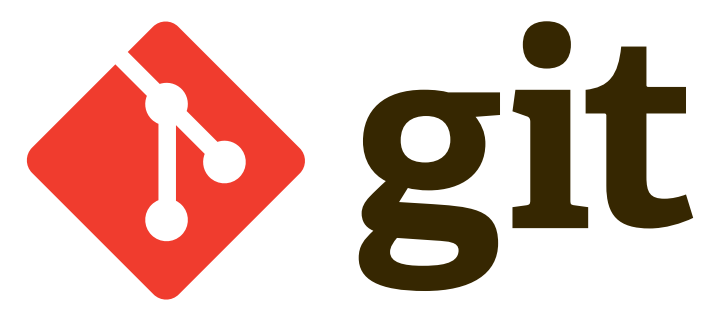

an introduction to the power of "the stupid content tracker"

#### Arvid Conrad Ihrig

Fritz-Haber-Institut der Max-Planck-Gesellschaft

August 19th 2014, Berlin

<span id="page-1-0"></span>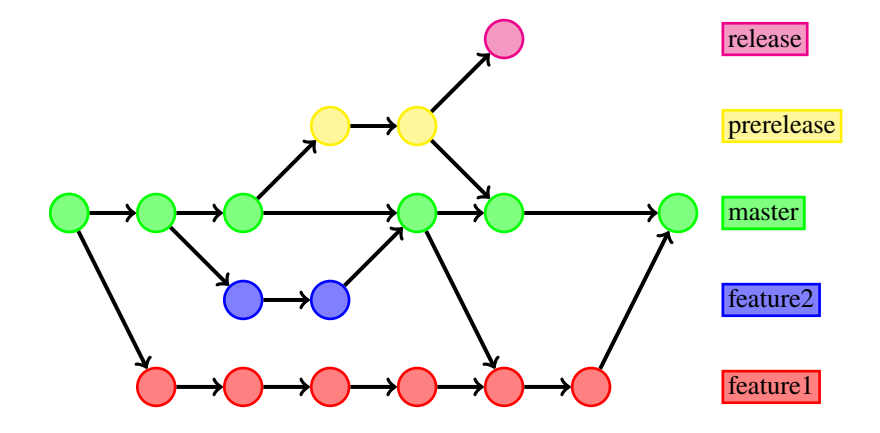

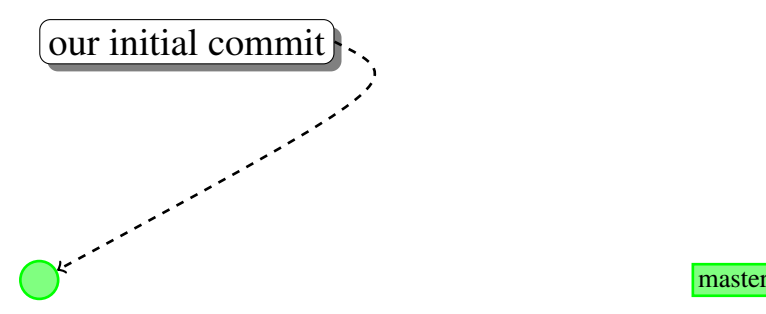

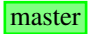

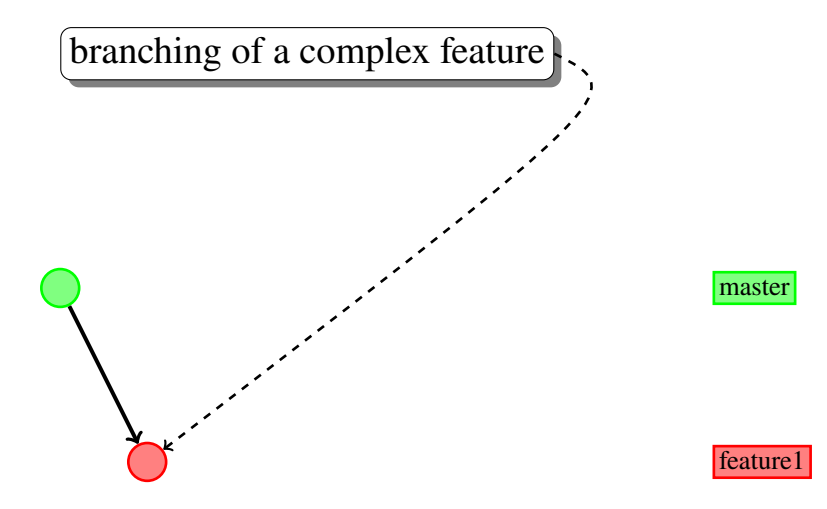

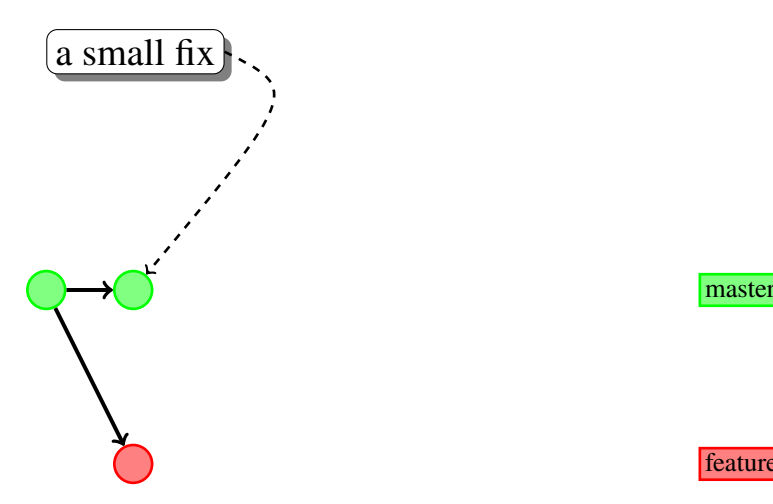

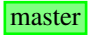

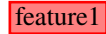

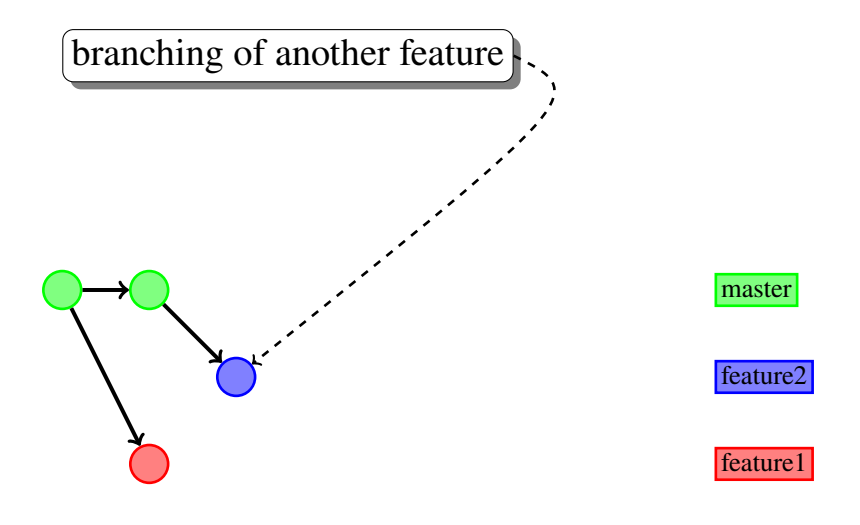

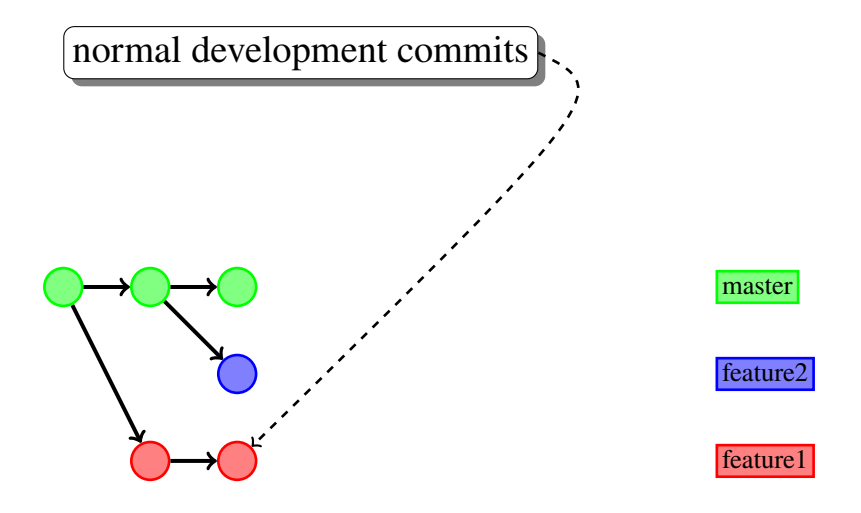

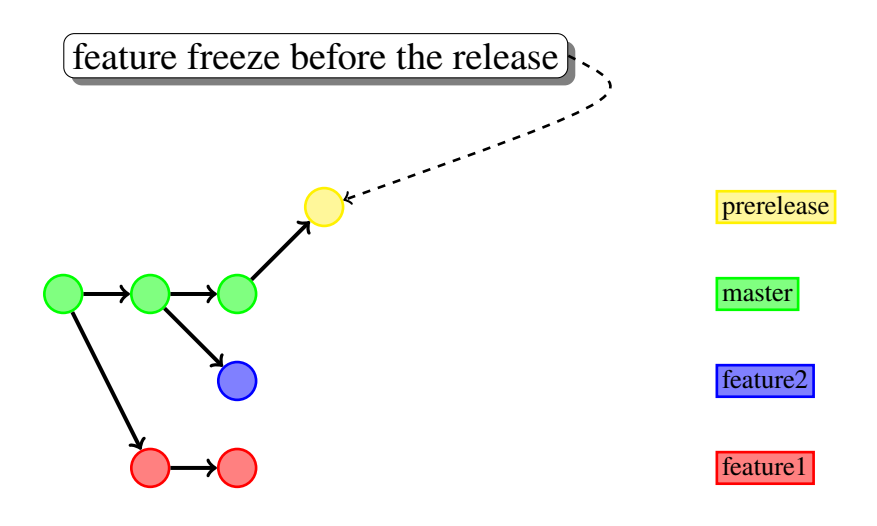

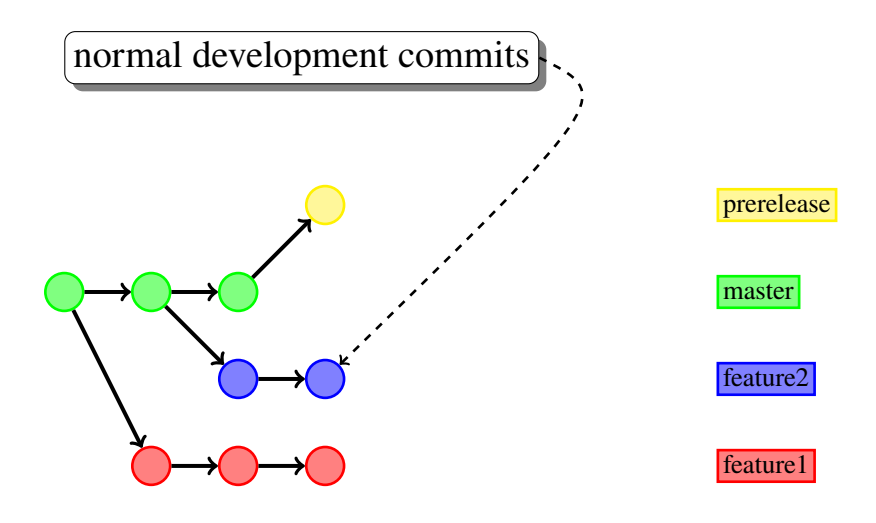

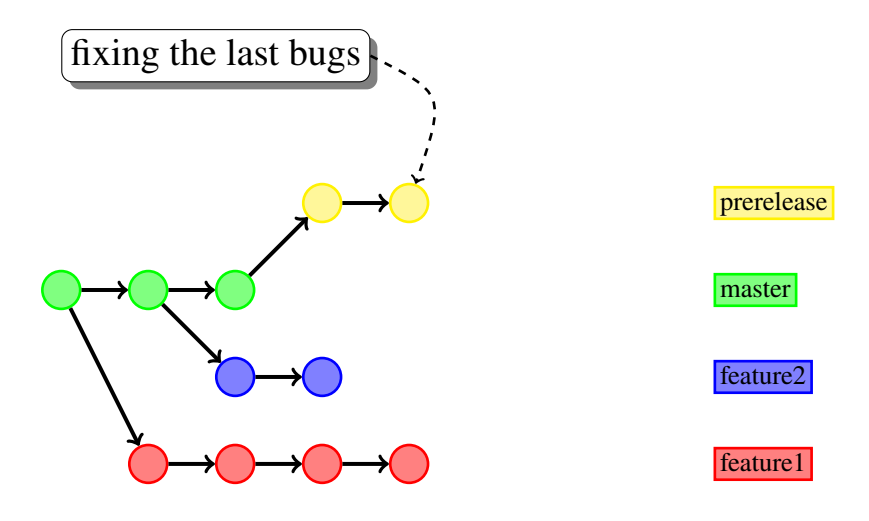

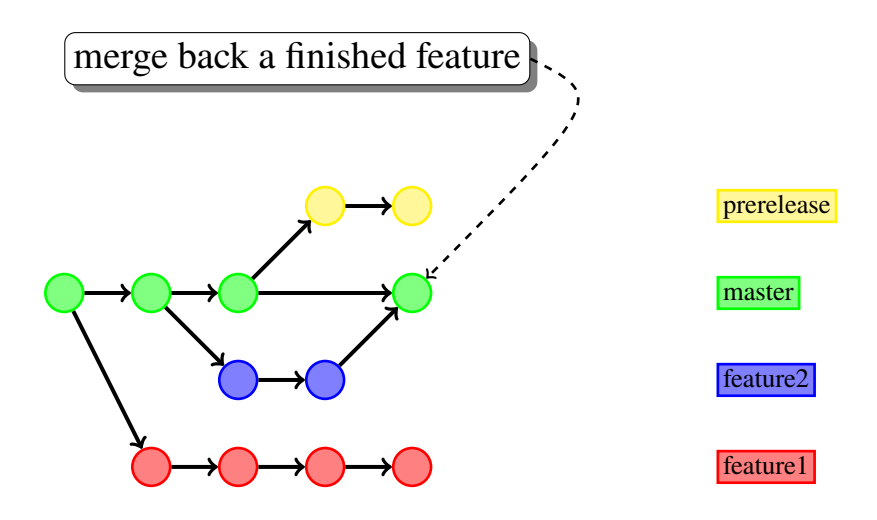

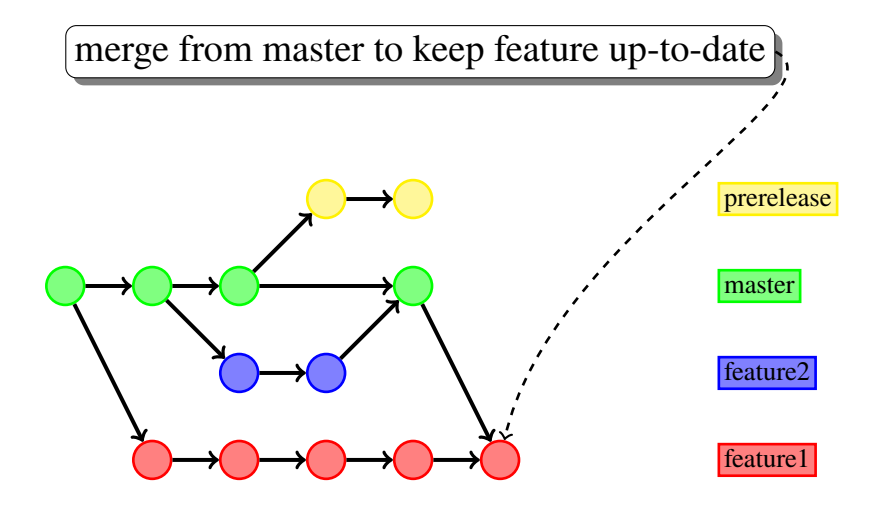

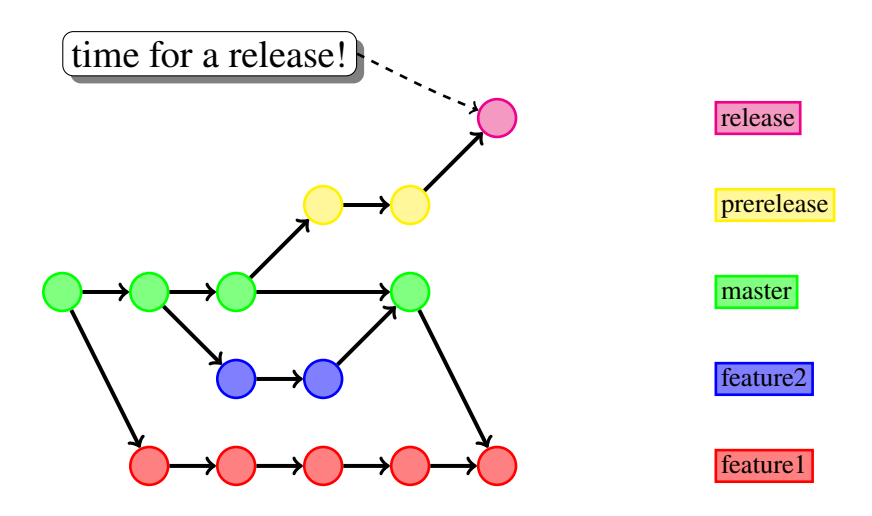

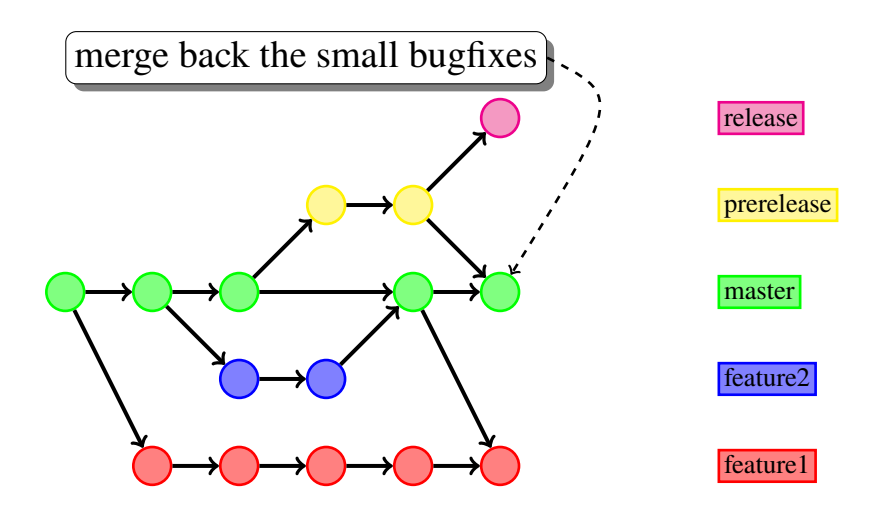

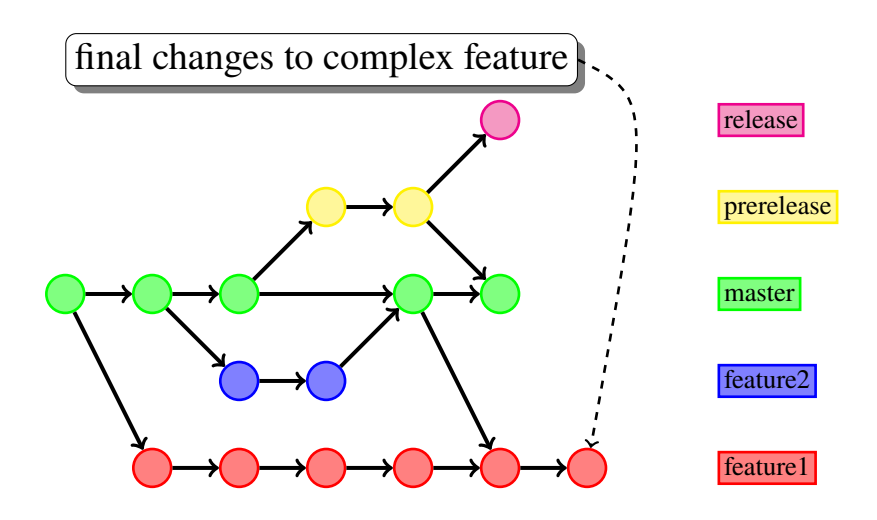

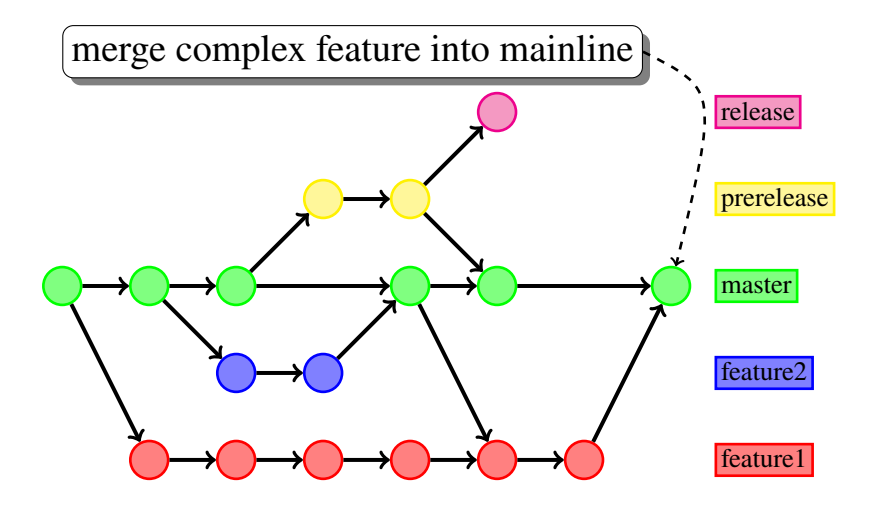

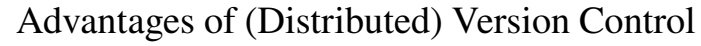

release

- $\blacktriangleright$  simplifies parallel workflows
- $\blacktriangleright$  feature isolation simplifies development
- $\triangleright$  project history is simple to track
- $\blacktriangleright$  half-finished code does not postpone release

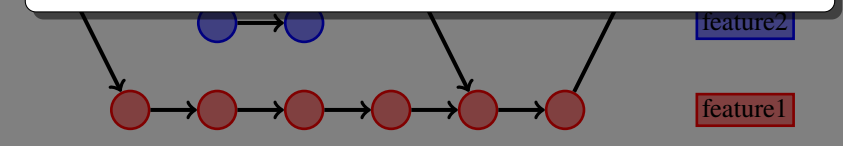

# [DVCS in git](#page-17-0)

<span id="page-17-0"></span>A few general remarks about git:

- **Exercise 2** each commit is **immutable** and uniquely identified by a checksum
	- $\triangleright$  commit "modifying" operations create a new commit and discard the old one
	- $\triangleright$  do not modify already pushed commits
- ▶ git knows *local* and *remote* branches
	- branches are just *pointers* to specific commits
	- $\triangleright$  local branches are those you work on
	- $\blacktriangleright$  remote branches indicate the state of the remote repository
- $\triangleright$  git can interact with more than one remote repository
	- $\triangleright$  for simplicity, we consider only one in this tutorial

Basic git usage recording changes, inspecting commits and remote repositories

give  $\mathbb{R}^n$  contains  $\mathbb{R}^n$  . The contains  $\mathbb{R}^n$ make a copy of the specified git repository of the specified git repository of the specified git repository of source any given any git repository, either from a local network or the website  $\mathbb{R}^n$ 

git show <revision> show the given commit and the contained changes

<span id="page-19-0"></span>Local Repository

revision the committee of the committee  $\mathbf{f}_i$ 

Remote Repository

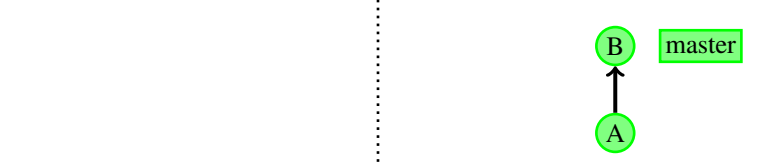

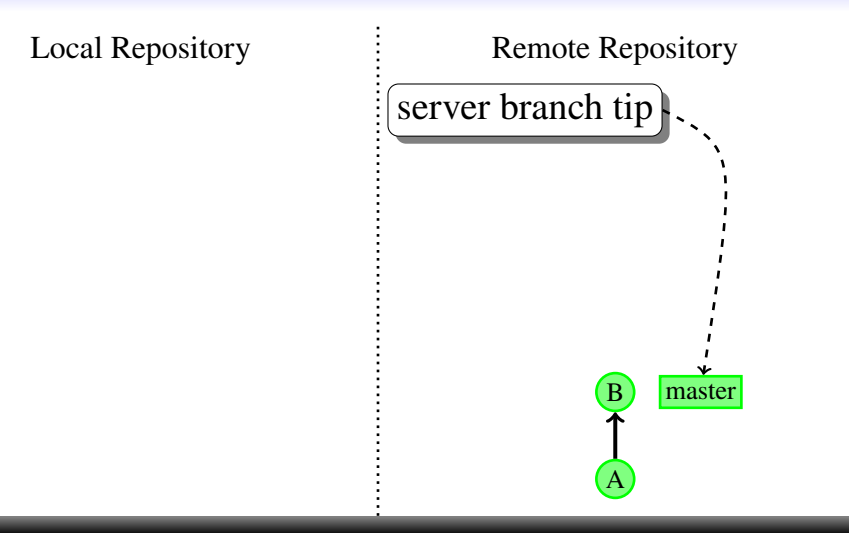

Local Repository

original master B master HEAD master HEAD master

Remote Repository

A

B master

# git clone <source> [<target>]

 $\therefore$  CLOIIE  $\sim$  SOULCEZ LNCAL geV.<br>
make a copy of the specified git repository source any git repository, either from a local network or the web target the (non-existing) folder into which the clone will be copied  $r = r \ln \frac{1}{2}$  ,  $r = r \ln \frac{1}{2}$  ,  $r = r \ln \frac{1}{2}$  ,  $r = r \ln \frac{1}{2}$  ,  $r = r \ln \frac{1}{2}$ 

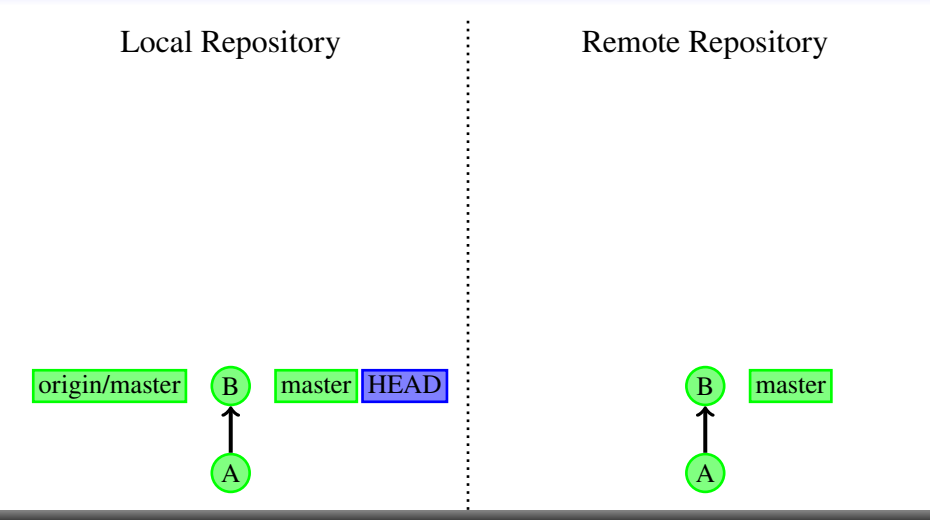

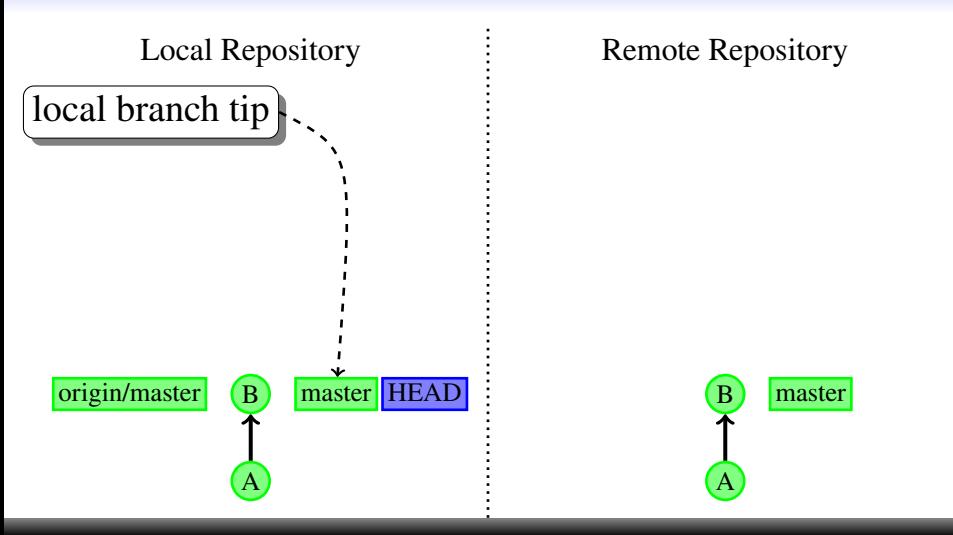

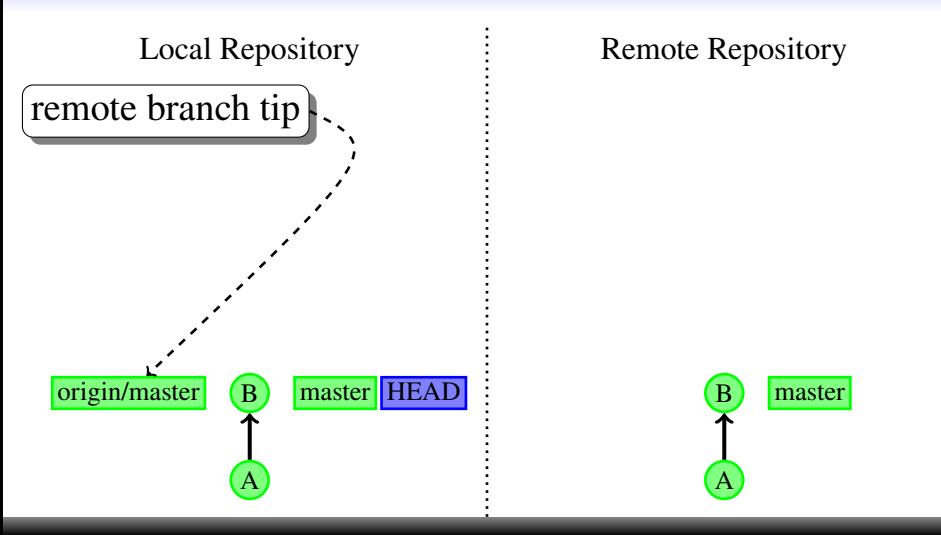

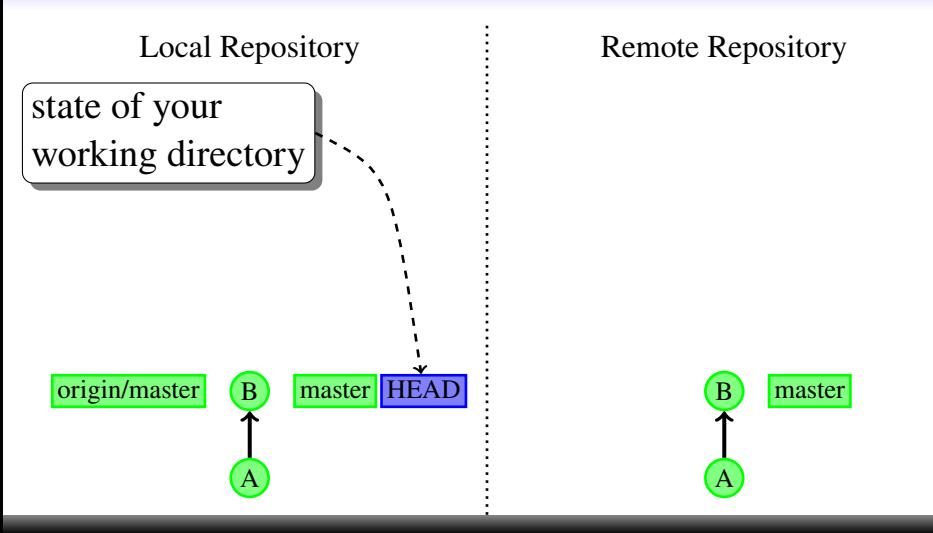

Local Repository

Remote Repository

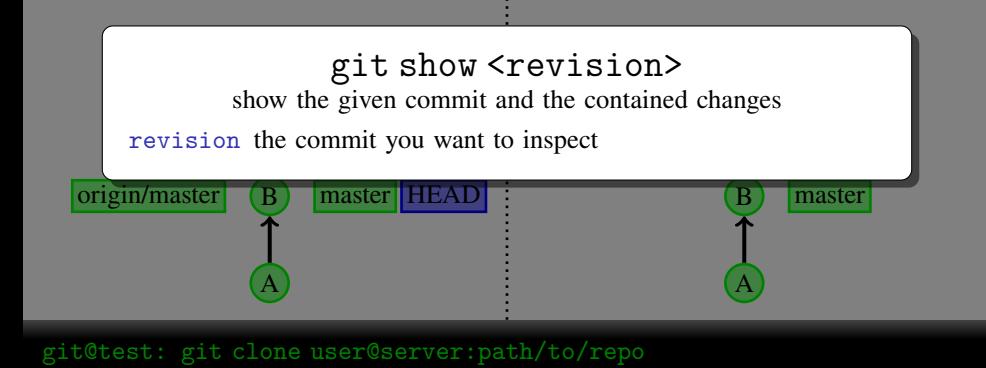

<span id="page-27-0"></span>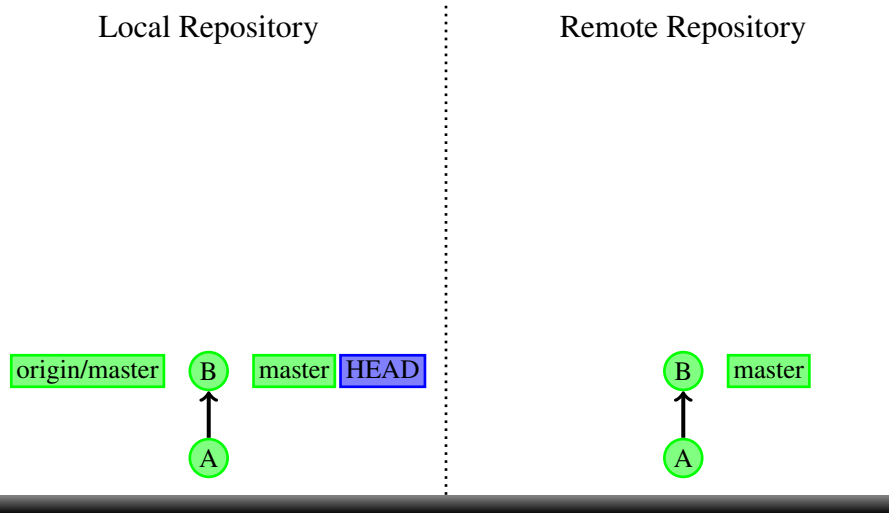

, git@test: echo "This should be fun!" > newfile.txt

give different  $\mathbb{F}_q$  . The case of  $\mathbb{F}_q$ 

Local Repository

Remote Repository

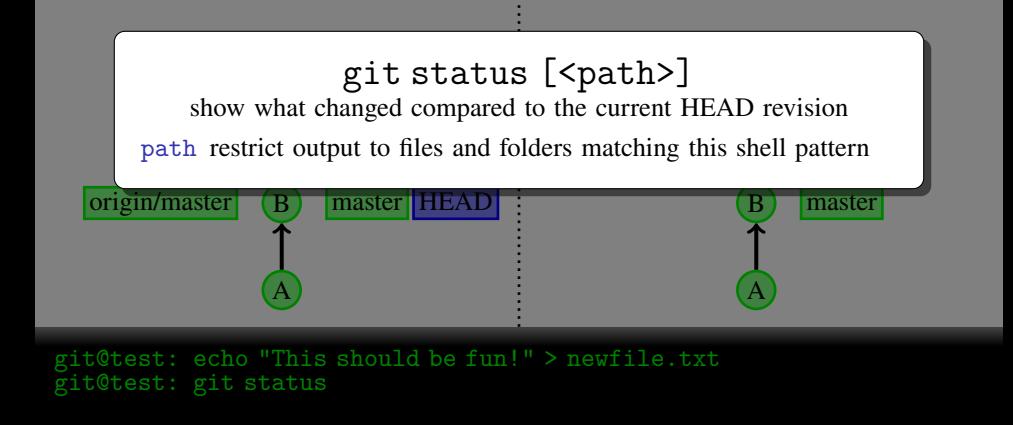

Local Repository

the next commit

Remote Repository

# git add [-p] <path>

git different products of  $\mathbf{I}_\text{c}$  and  $\mathbf{I}_\text{c}$ 

path path specification for the file(s) to include gives the changes in the specified file(s) as part of the next commit  $\mathbb{R}^n$ .  $\mu$  changes in the specified file (s) as part of the field  $\beta$  path specification for the first review include

or  $\begin{bmatrix} 1 & 1 \\ -p & \text{start} \end{bmatrix}$  and interactive session, where you can decide for each change in a file individually if it should be committed  $-\mathbf{p}$  start an interactive session, where you can decide for each

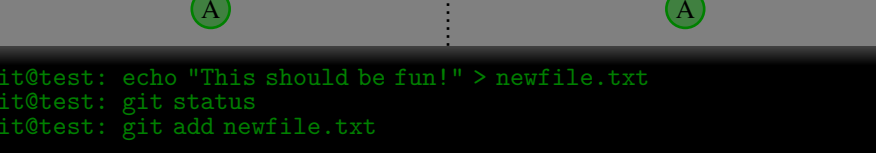

--cached use the staged content as revision1

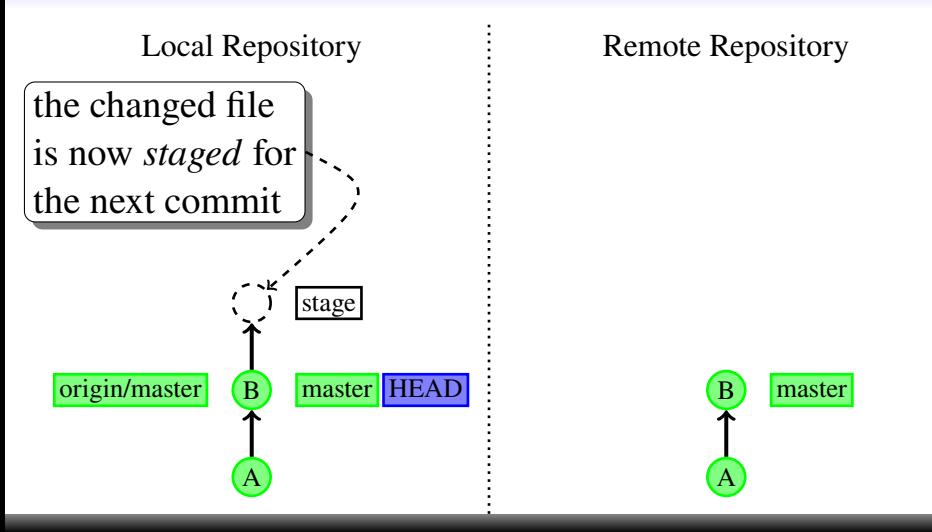

, git@test: echo "This should be fun!" > newfile.txt , git@test: git status , git@test: git add newfile.txt

Local Repository

Remote Repository

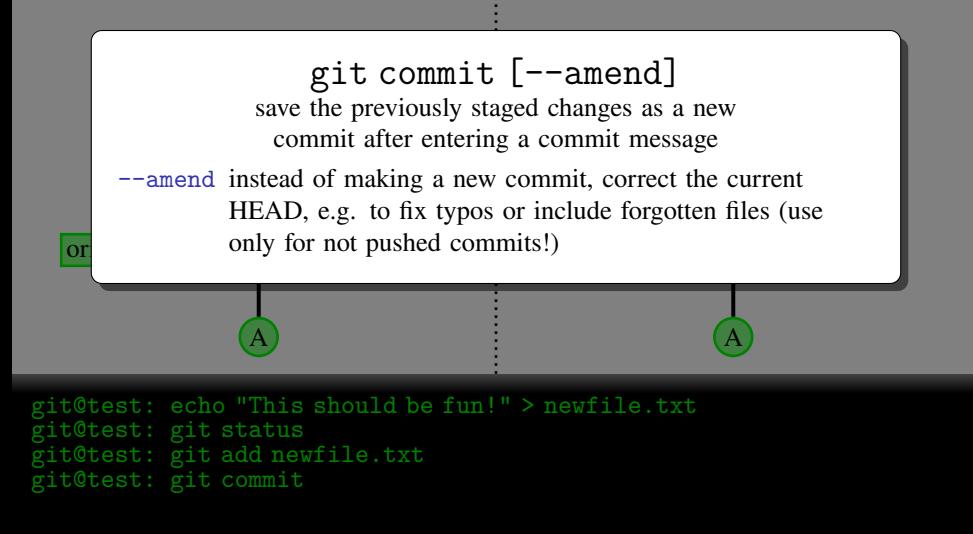

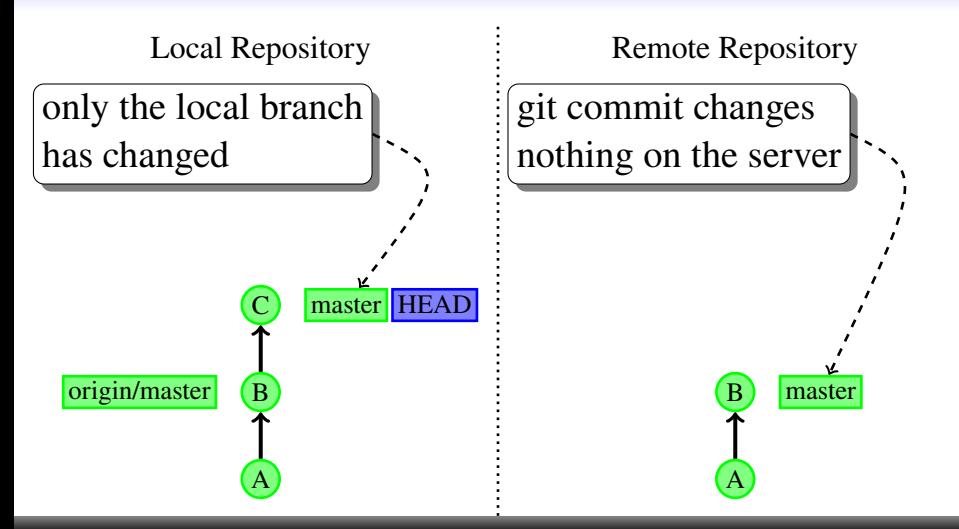

```
, git@test: echo "This should be fun!" > newfile.txt
, git@test: git status
 t@test: git add newfile.txt
  t@test: git commit
```
Local Repository

the change of the change of the change of the change of the change of the change of the change of the change of the change of the change of the change of the change of the change of the change of the change of the change o

only the local branch

A

Remote Repository

git commit changes

A

external values of the series of the series of the series of the series of the series of the series of the series of the series of the series of the series of the series of the series of the series of the series of the ser the next commit show a diff for a file between two different revisions, [<revision2>]<path>

show a different after extending directory vs. HEAD

revision1 the first revision to compare, defaults to working copy

revision2 the second revision to compare, defaults to HEAD

or  $\overline{\text{path}}$  shell pattern for file(s) to diff

--cached use the staged content as revision1

est: echo "This should be fun!" > newfile.txt , git@test: git status git add newfile.txt Otest: git commit

### [Uploading your changes I - no conflicts](#page-34-0)

<span id="page-34-0"></span>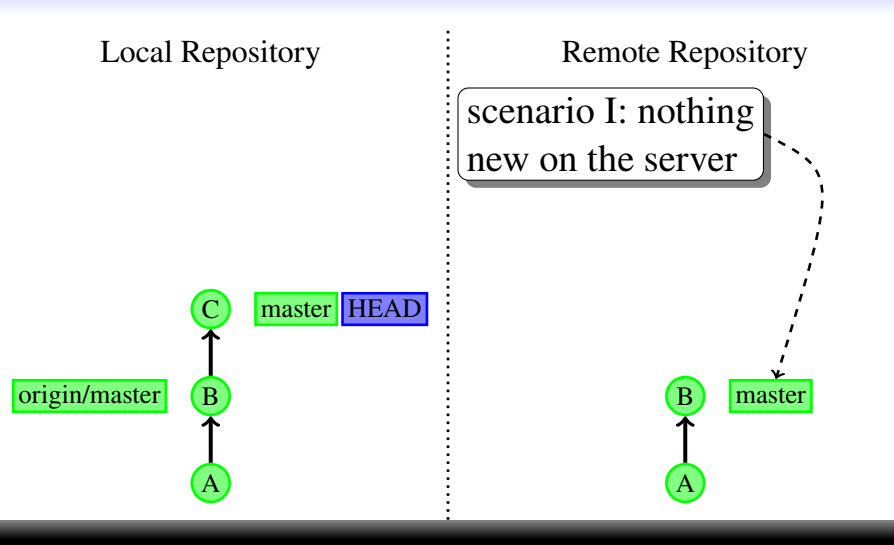

### [Uploading your changes I - no conflicts](#page-34-0)

Local Repository

Remote Repository

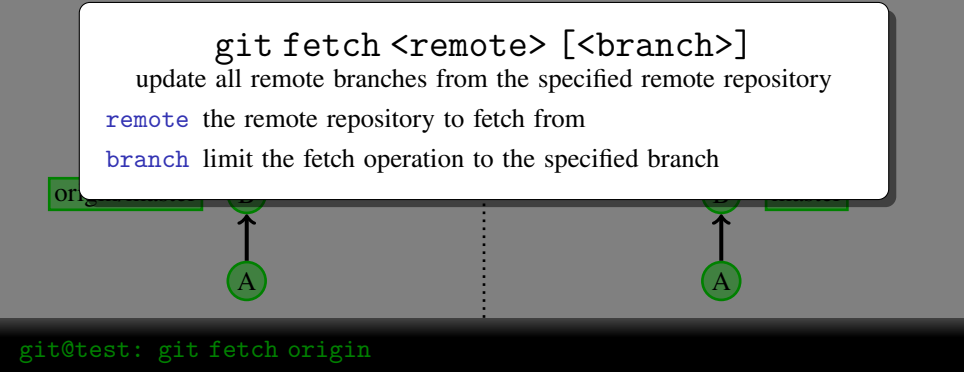
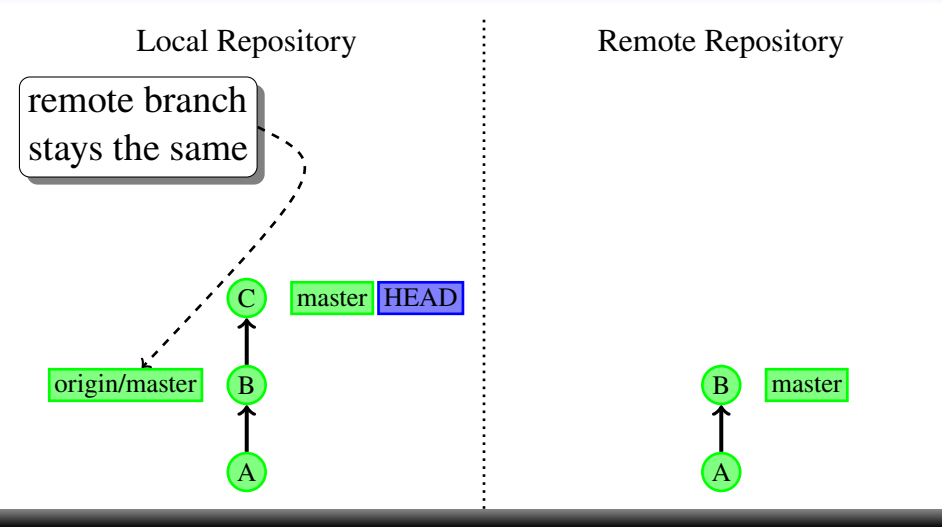

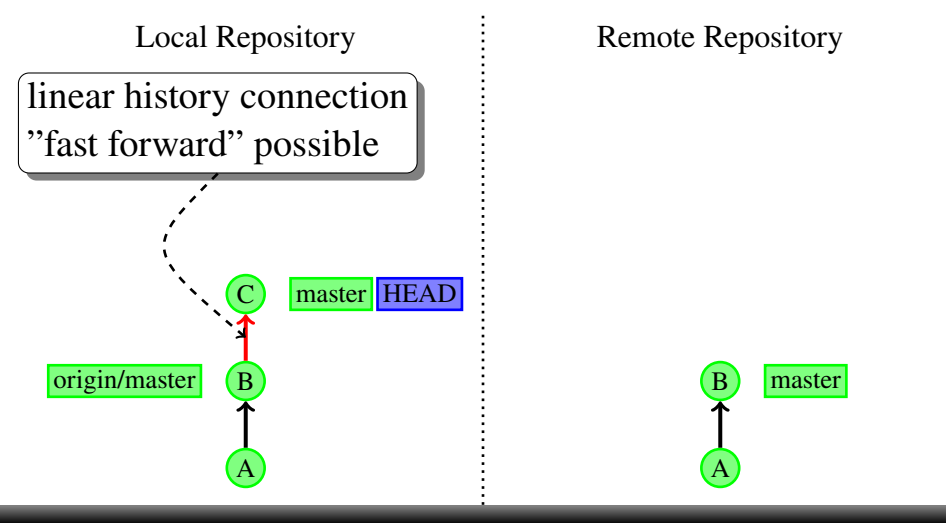

Local Repository

Remote Repository

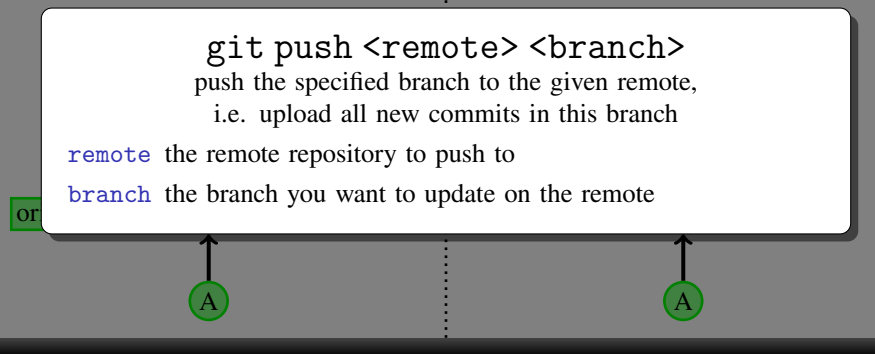

, git@test: git push origin master

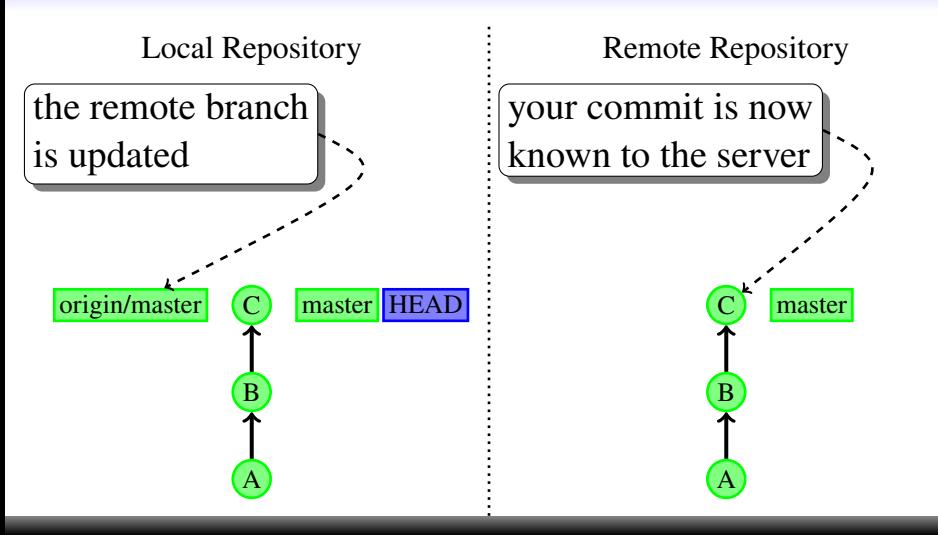

, git@test: git fetch origin , git@test: git push origin master

<span id="page-40-0"></span>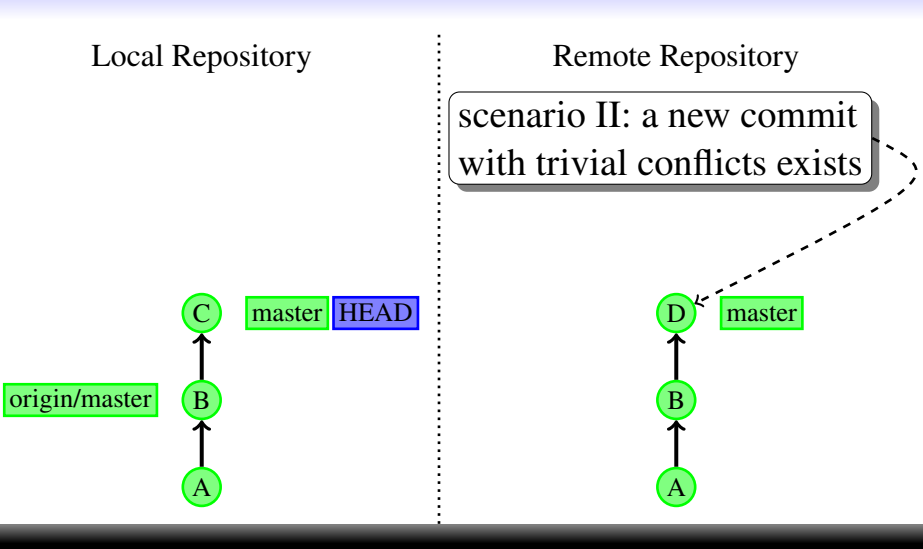

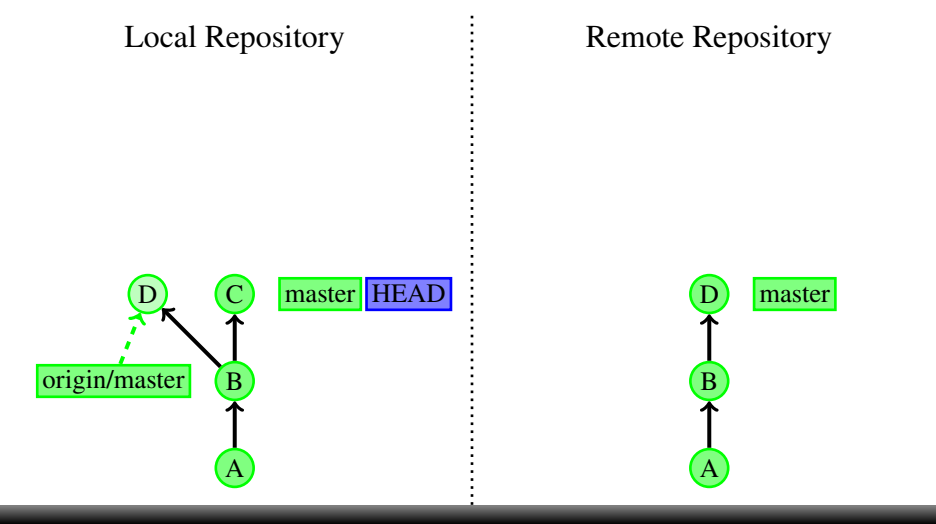

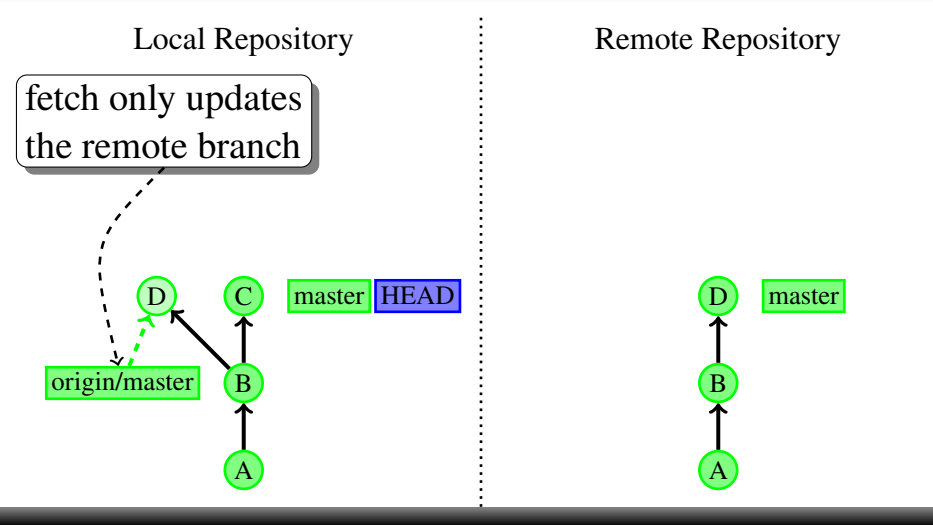

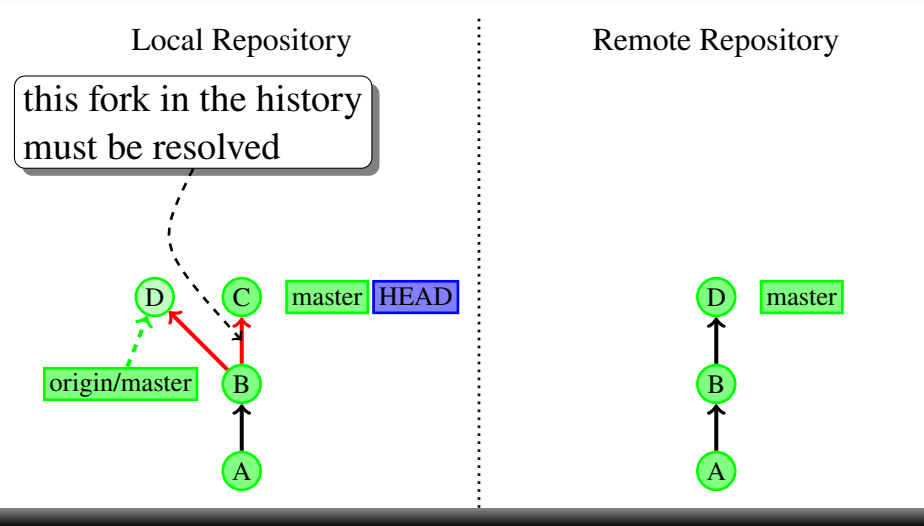

Local Repository

Remote Repository

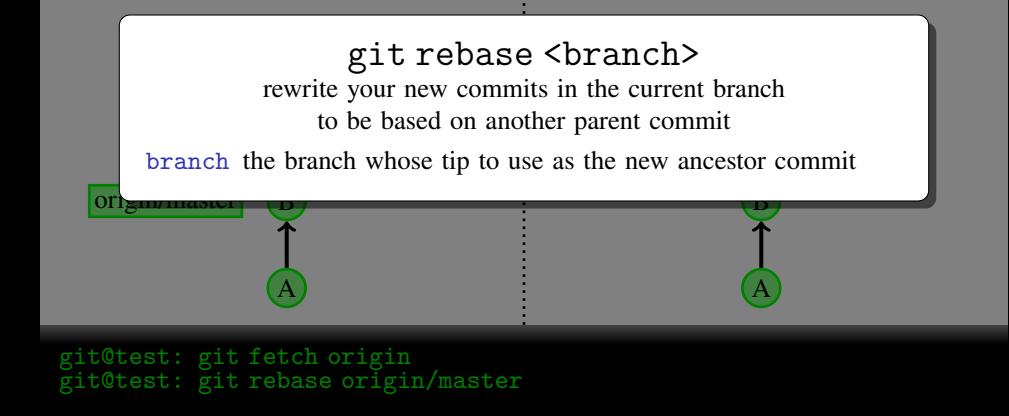

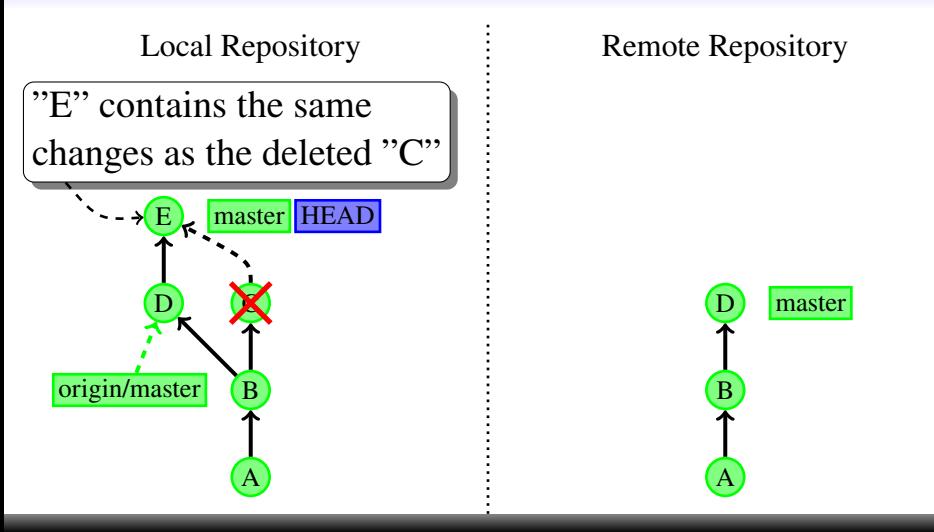

, git@test: git fetch origin , git@test: git rebase origin/master

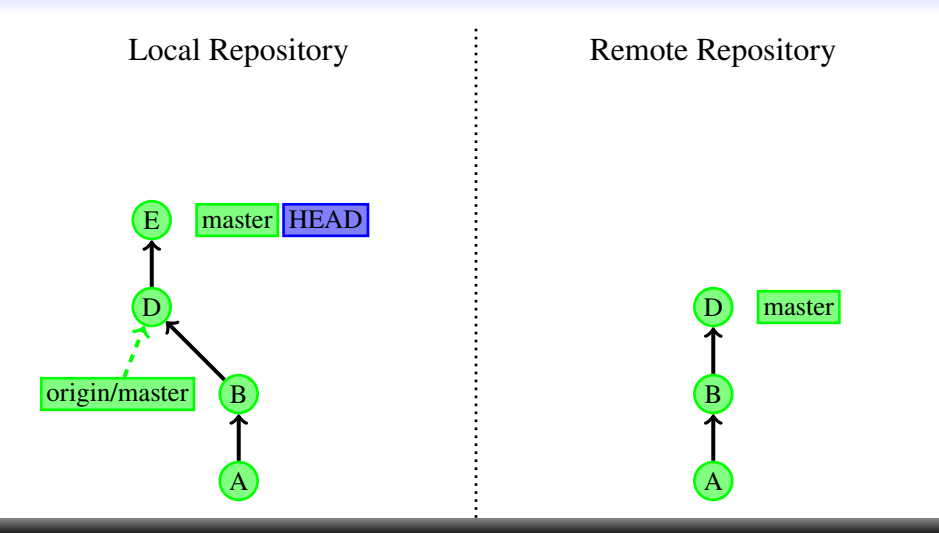

, git@test: git fetch origin , git@test: git rebase origin/master

#### , git@test: git fetch origin , git@test: git rebase origin/master , git@test: git push origin master

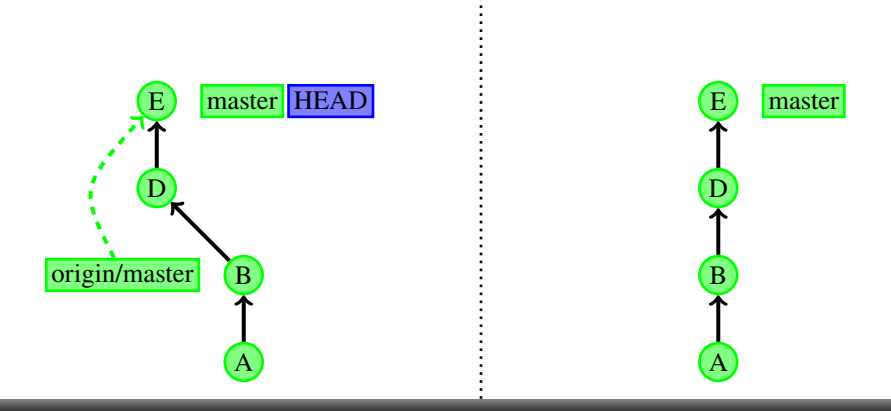

Local Repository Remote Repository

# [Uploading your changes II - trivial conflicts](#page-40-0)

<span id="page-48-0"></span>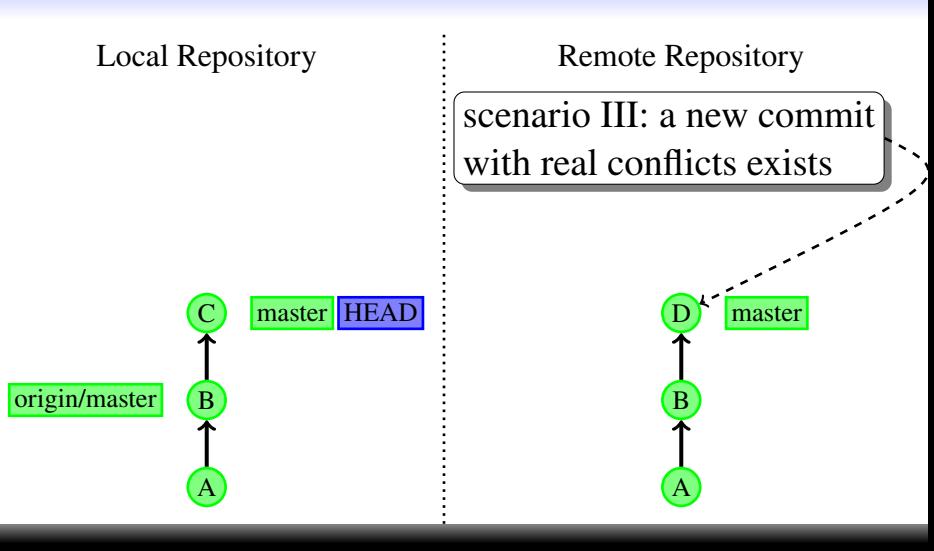

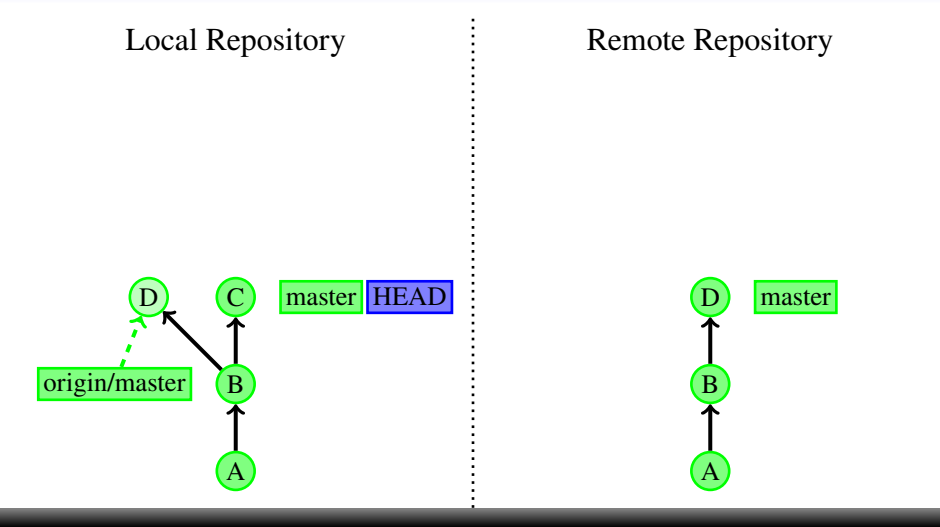

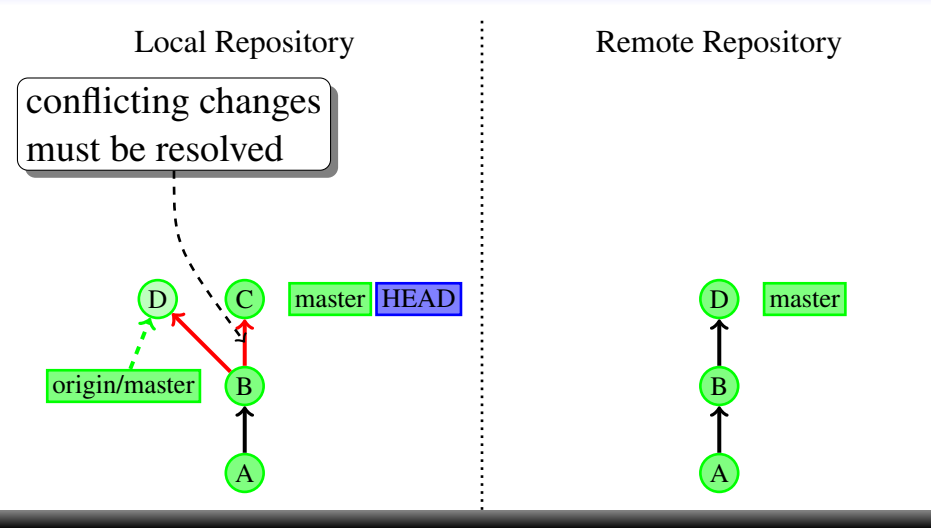

Local Repository

Remote Repository

A

#### original master Bosnia master Bosnia master Bosnia master Bosnia master Bosnia master Bosnia master Bosnia mas branch the branch you want to merge with the current one e master state is not in the state of the state of  $[--ff-only]$  <br/>  $\le$  kranch> merge changes from another branch into the current branch --ff-only allow fast-forward merge only, useful for updating unchanged local branches after fetching from a remote

, git@test: git fetch origin t@test: git merge origin/master

A

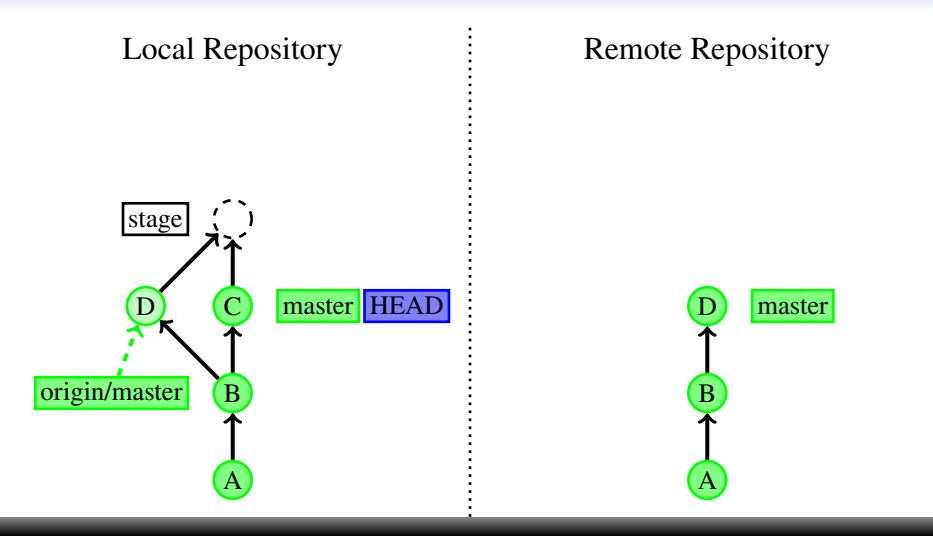

, git@test: git fetch origin , git@test: git merge origin/master

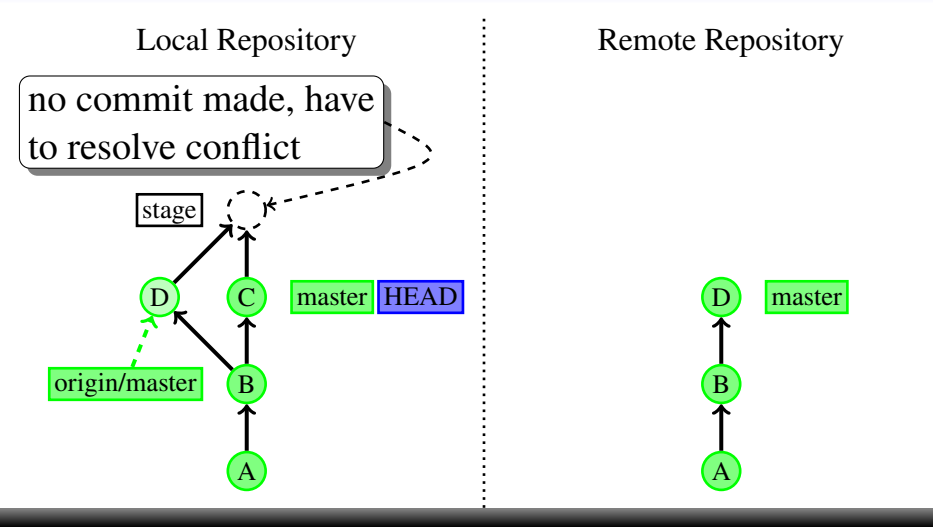

, git@test: git fetch origin , git@test: git merge origin/master

Local Repository

Remote Repository

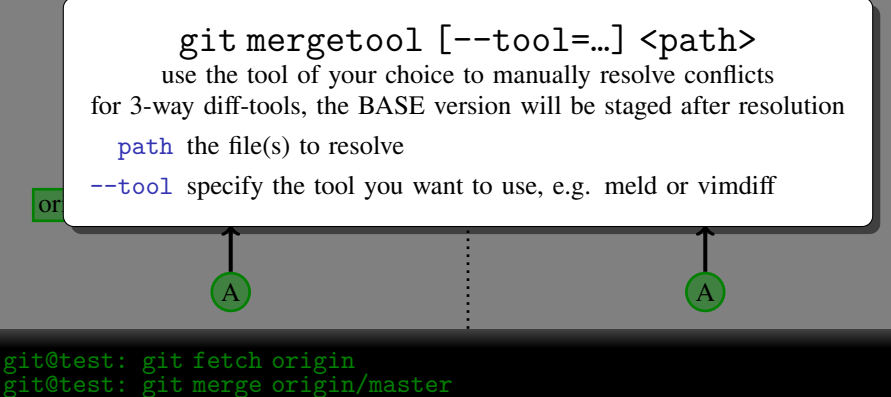

t@test: git mergetool nasty conflict.py

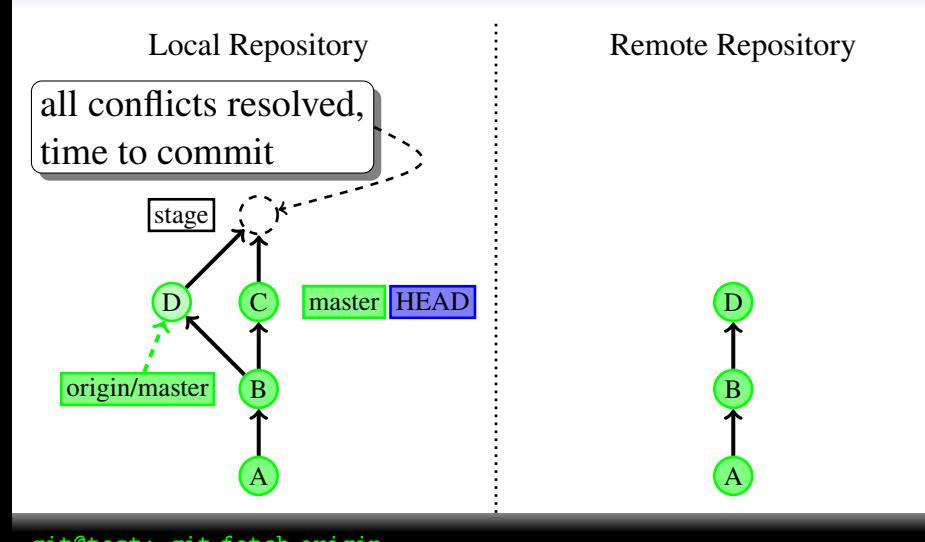

, git@test: git fetch origin , git@test: git merge origin/master , git@test: git mergetool nasty\_conflict.py

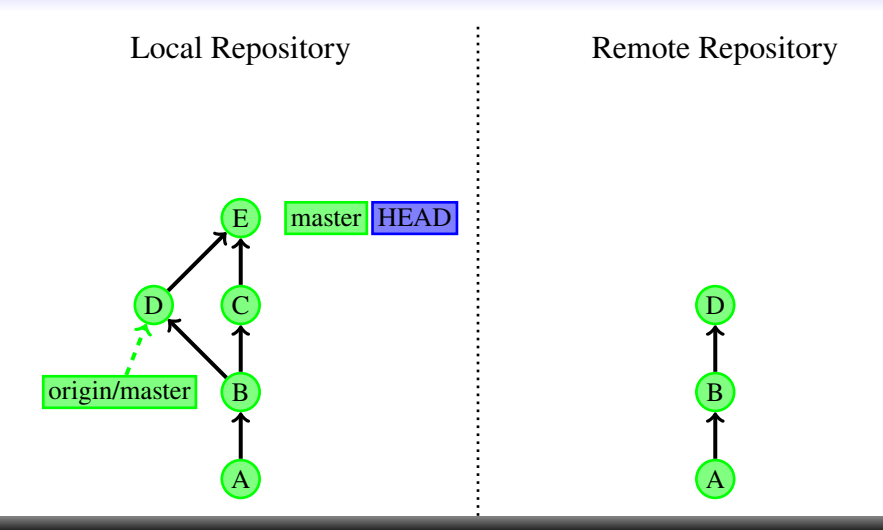

, git@test: git fetch origin , git@test: git merge origin/master , git@test: git mergetool nasty\_conflict.py t@test: git commit

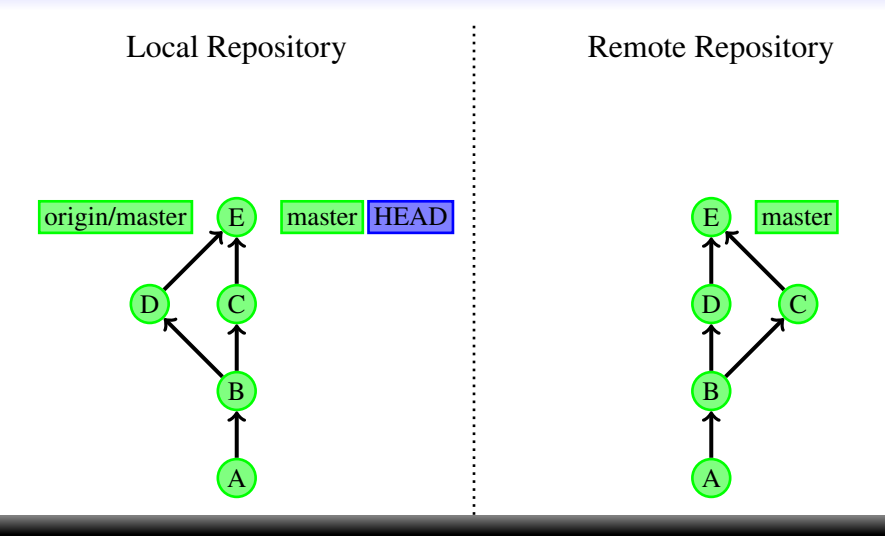

```
, git@test: git fetch origin
, git@test: git merge origin/master
, git@test: git mergetool nasty_conflict.py
, git@test: git commit
, git@test: git push origin master
```
git branches organizing and isolating your development

<span id="page-59-0"></span>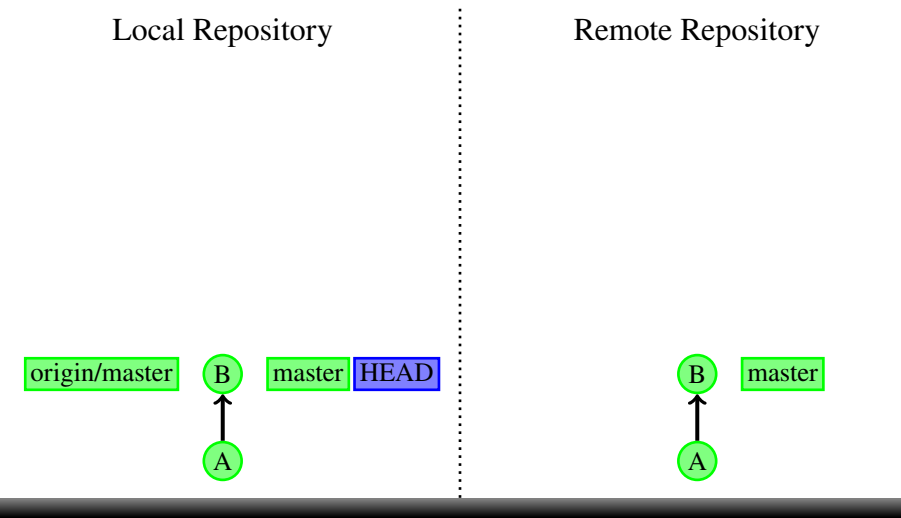

, git@test: echo "This should be fun!" > newfile.txt

Local Repository

A

Remote Repository

A

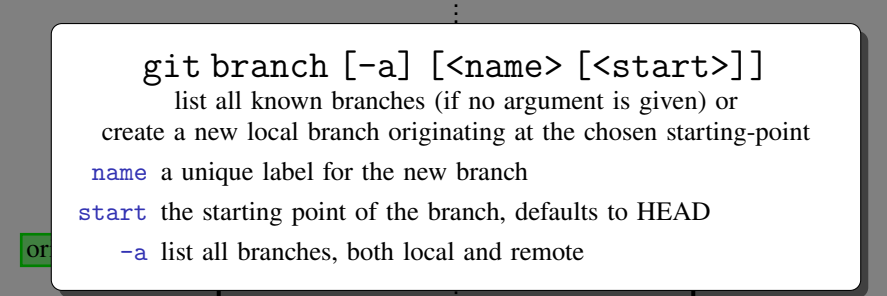

t@test: echo "This should be fun!" > newfile.txt git@test: git branch feature

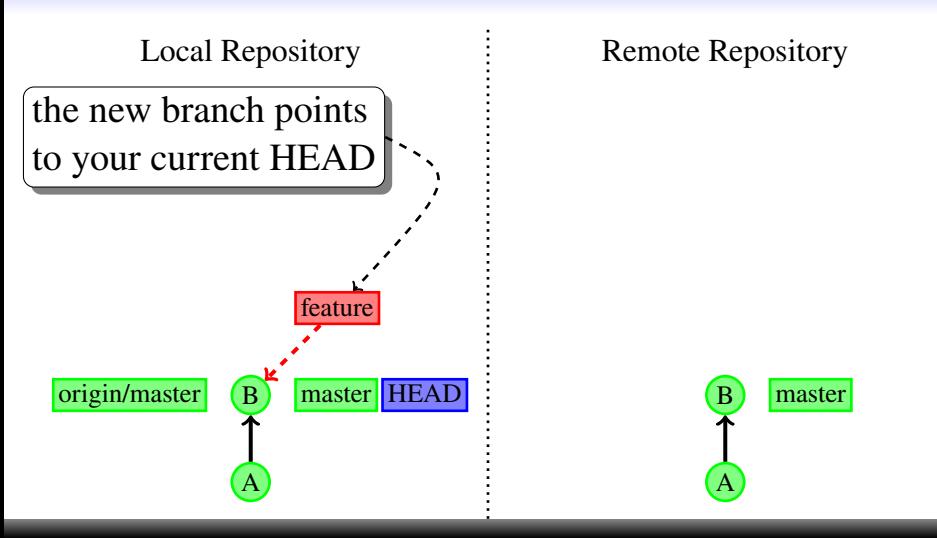

, git@test: echo "This should be fun!" > newfile.txt git@test: git branch feature

Local Repository

Remote Repository

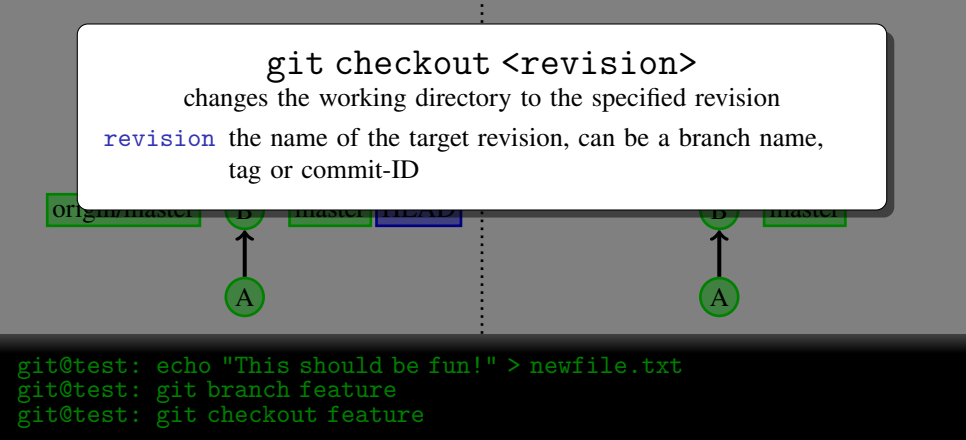

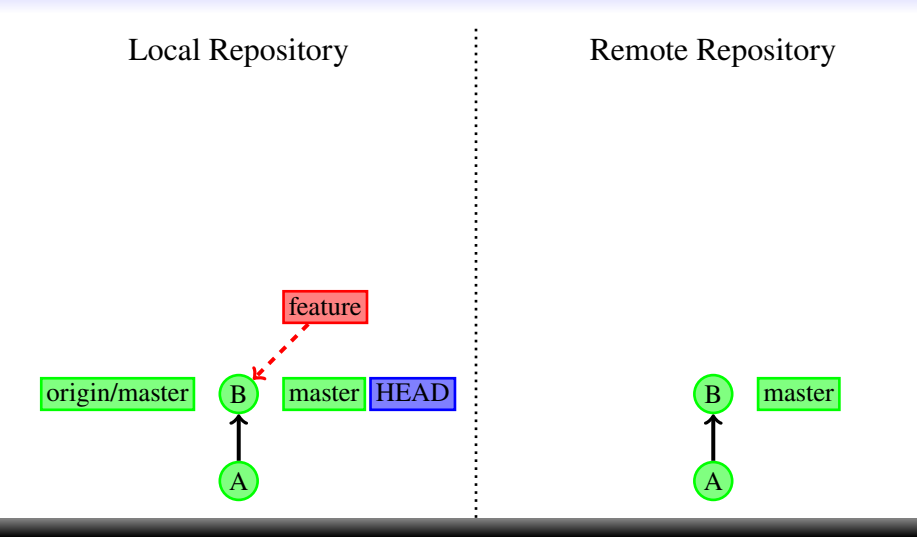

, git@test: echo "This should be fun!" > newfile.txt git@test: git branch feature , git@test: git checkout feature

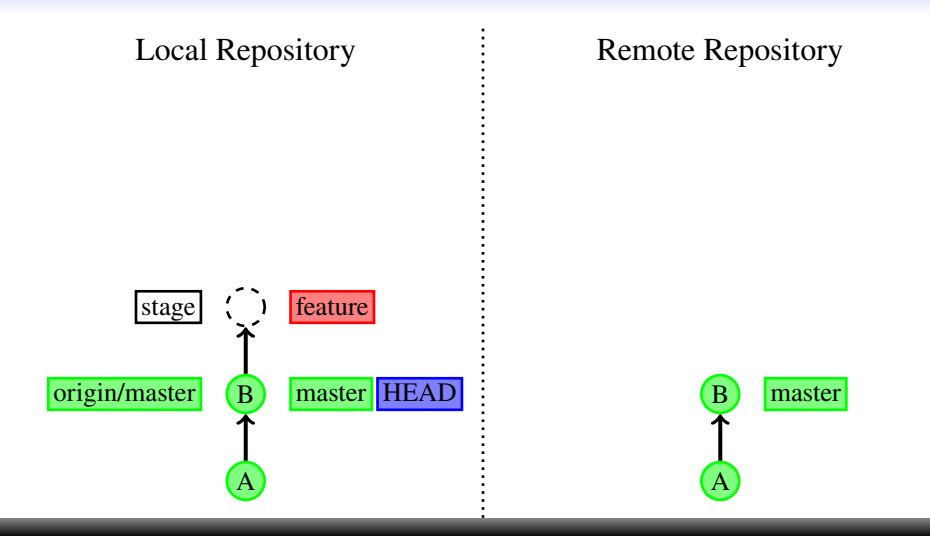

, git@test: echo "This should be fun!" > newfile.txt git@test: git branch feature , git@test: git checkout feature , git@test: git add newfile.txt

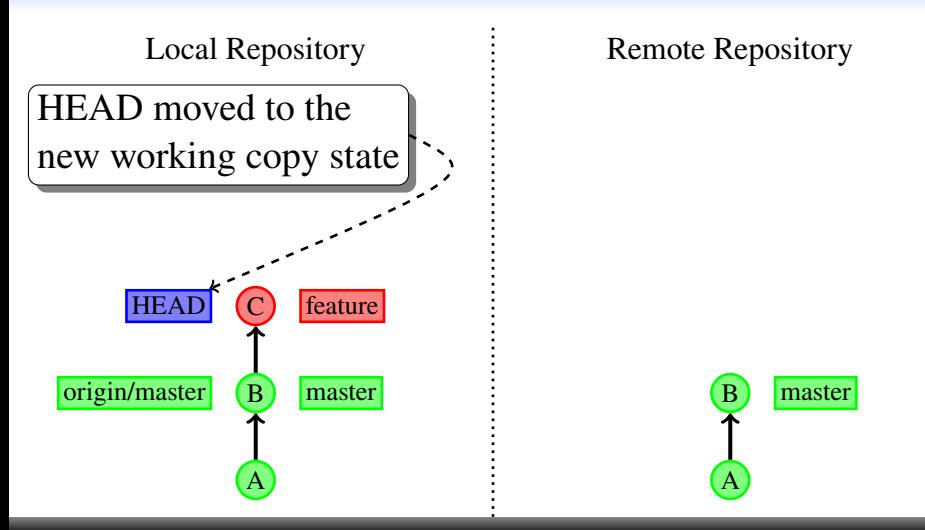

, git@test: echo "This should be fun!" > newfile.txt git@test: git branch feature git@test: git checkout feature , git@test: git add newfile.txt , git@test: git commit

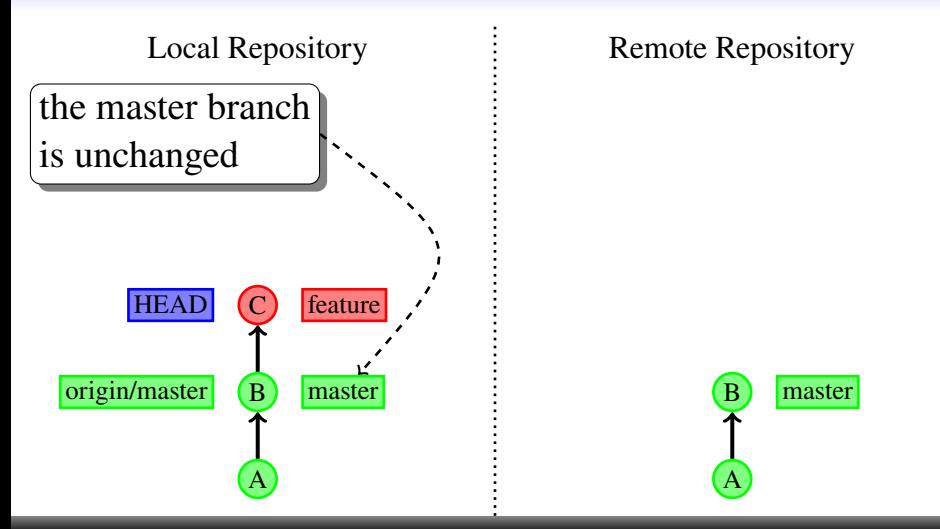

, git@test: echo "This should be fun!" > newfile.txt git@test: git branch feature git@test: git checkout feature , git@test: git add newfile.txt , git@test: git commit

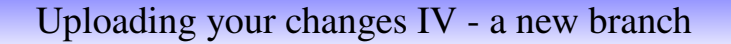

<span id="page-67-0"></span>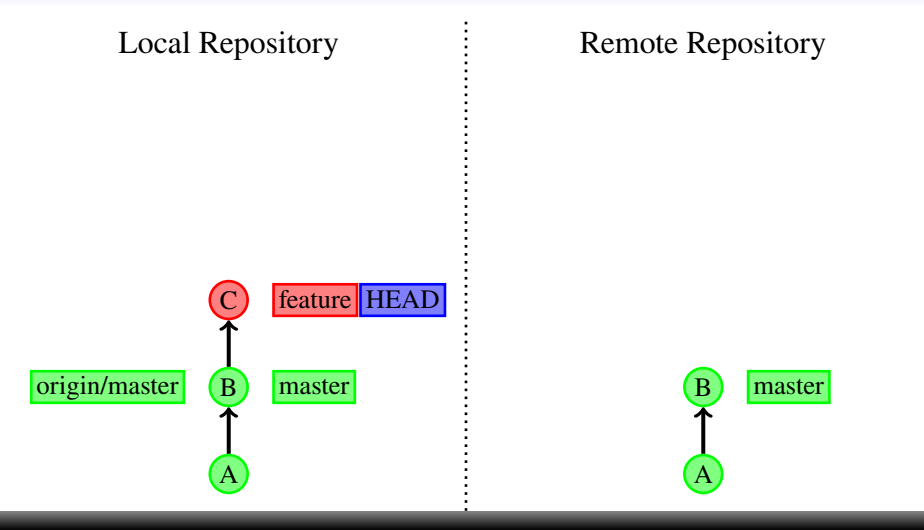

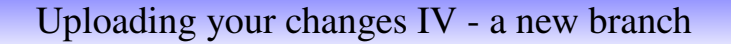

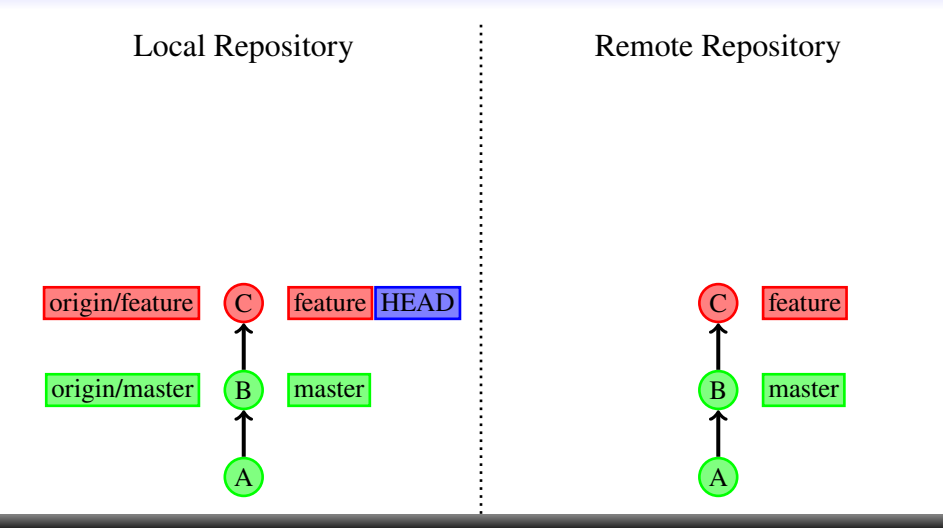

, git@test: git fetch origin , git@test: git push origin feature

# [Uploading your changes IV - a new branch](#page-67-0)

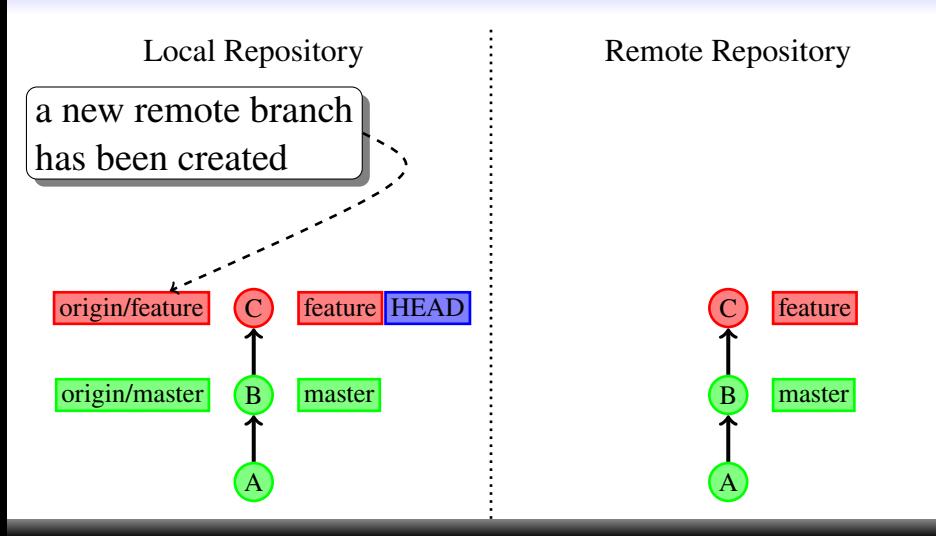

, git@test: git fetch origin , git@test: git push origin feature

# <span id="page-70-0"></span>[Working with branches - turning remote into local branches](#page-70-0)

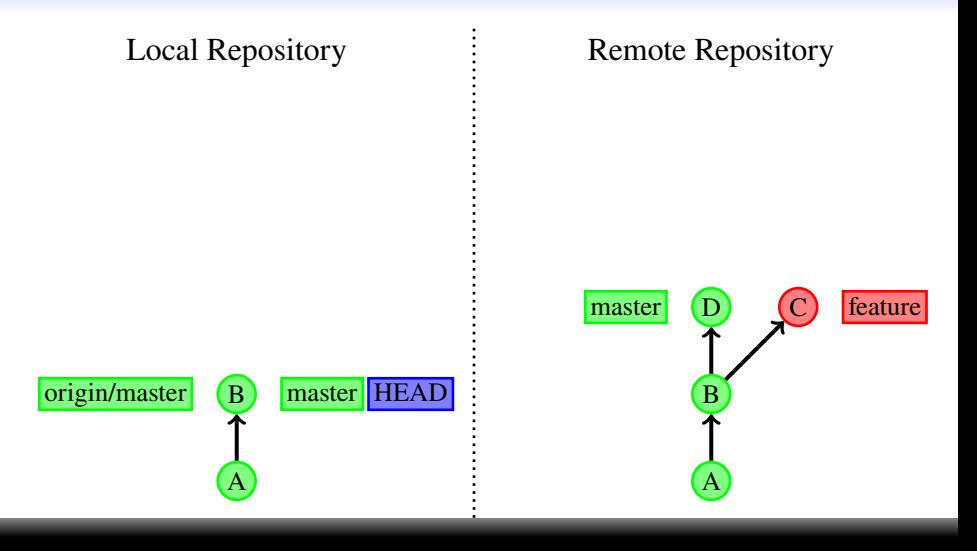

#### [Working with branches - turning remote into local branches](#page-70-0)

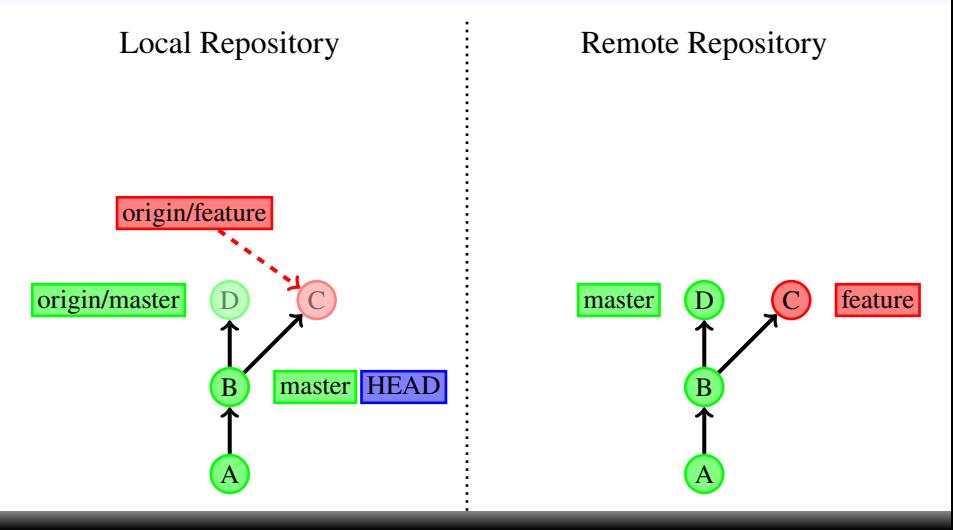
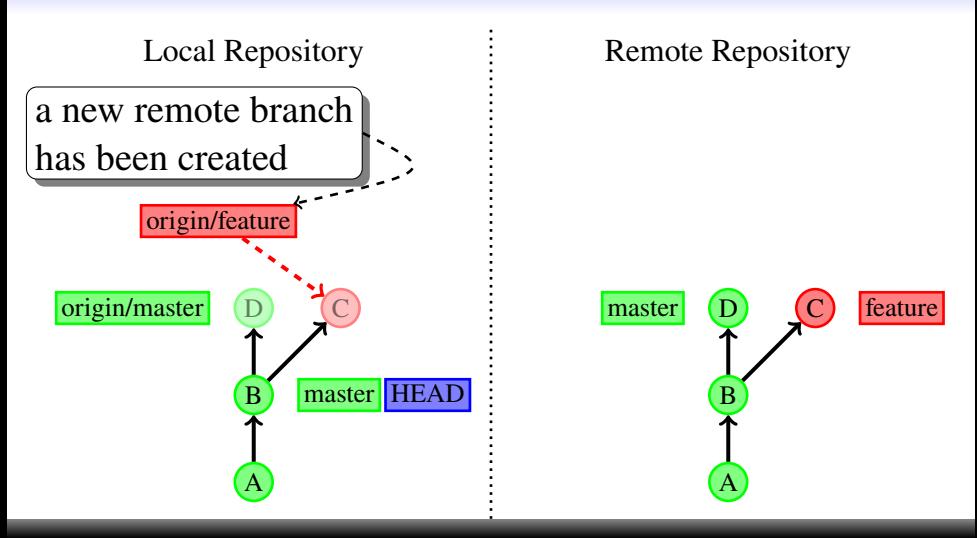

, git@test: git fetch origin

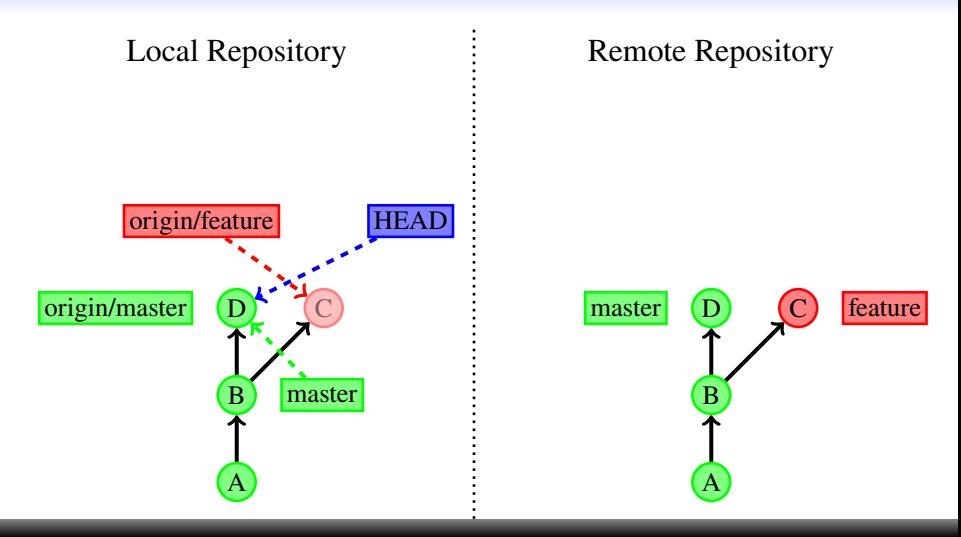

, git@test: git fetch origin , git@test: git merge --ff-only origin/master

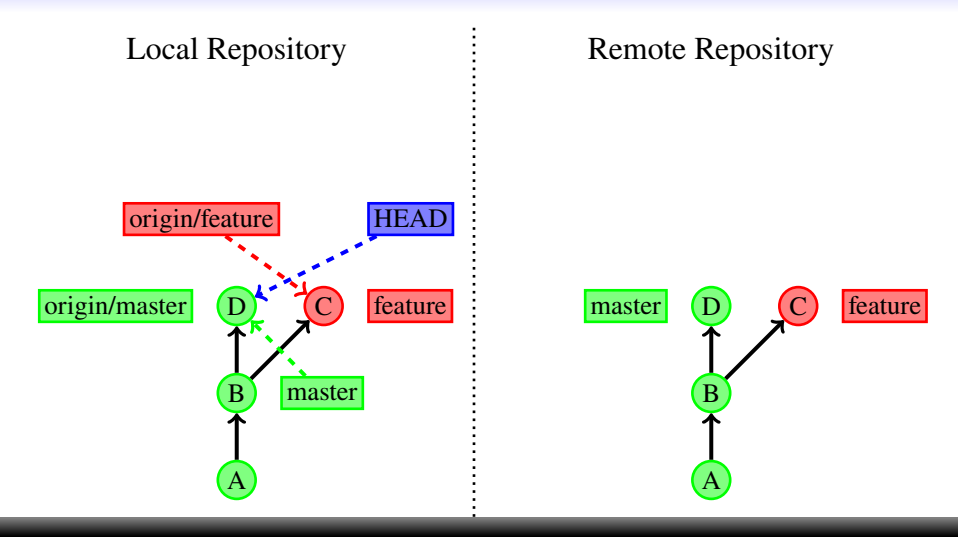

, git@test: git fetch origin , git@test: git merge --ff-only origin/master , git@test: git branch feature origin/feature

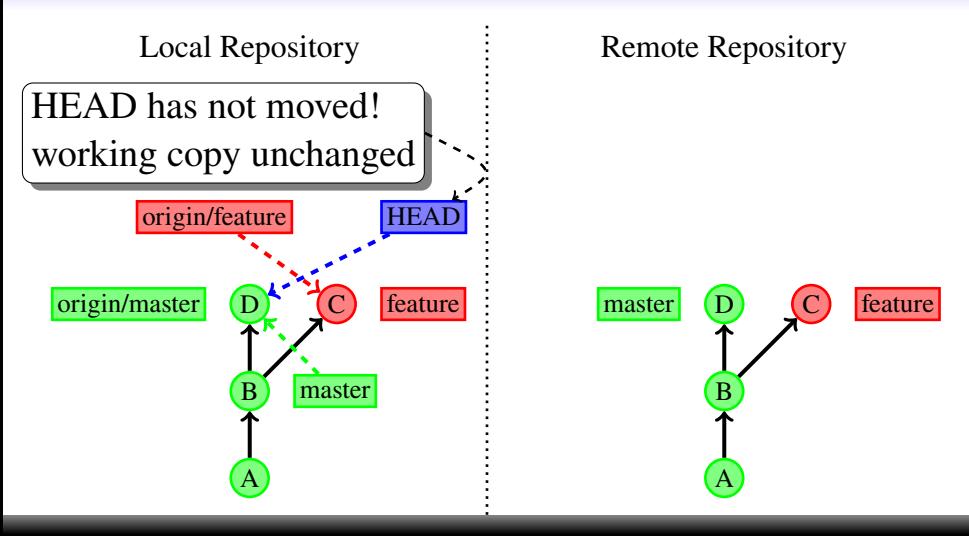

, git@test: git fetch origin , git@test: git merge --ff-only origin/master , git@test: git branch feature origin/feature

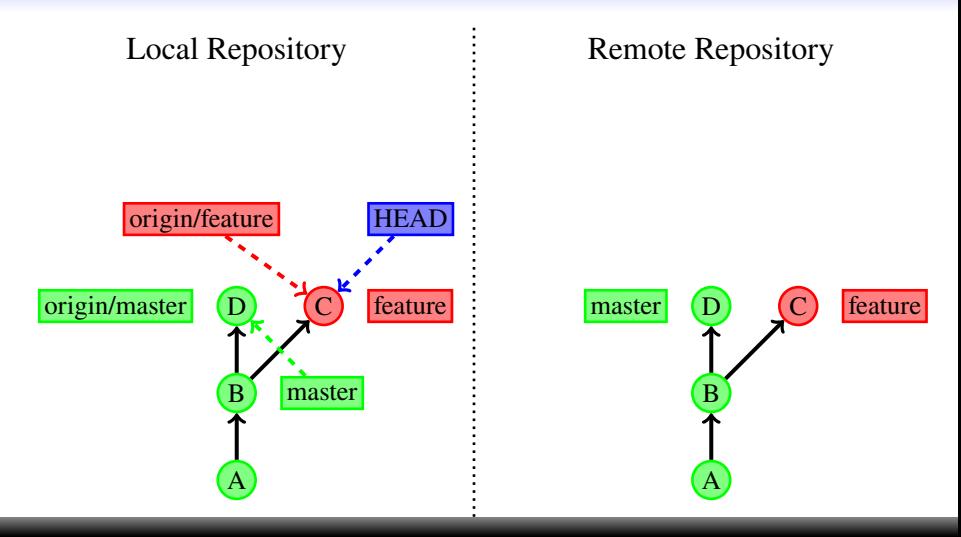

, git@test: git fetch origin , git@test: git merge --ff-only origin/master , git@test: git branch feature origin/feature git@test: git checkout feature

<span id="page-77-0"></span>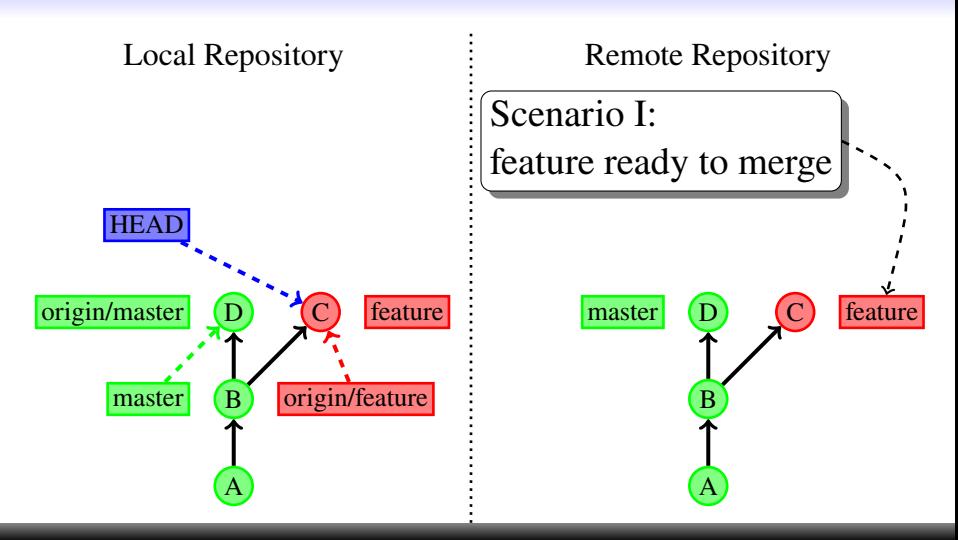

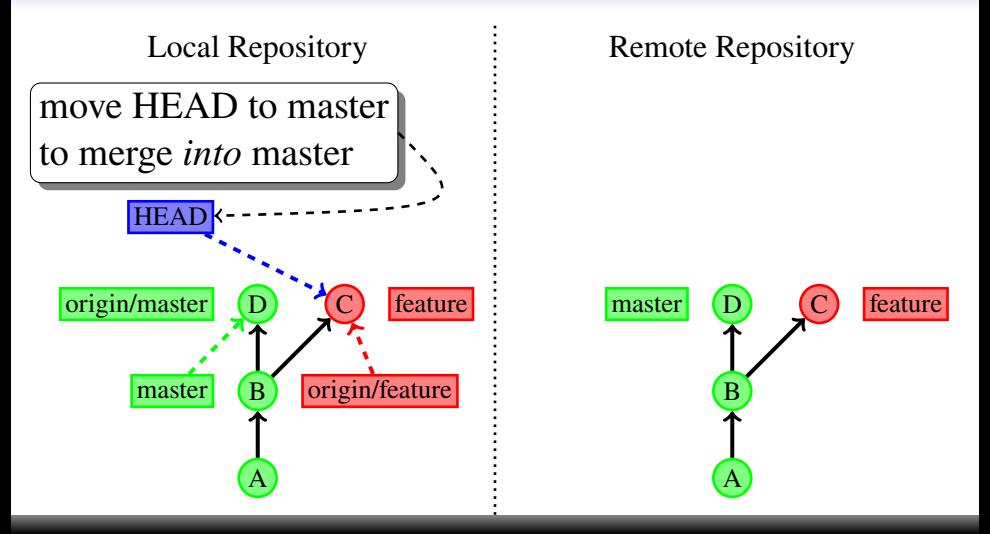

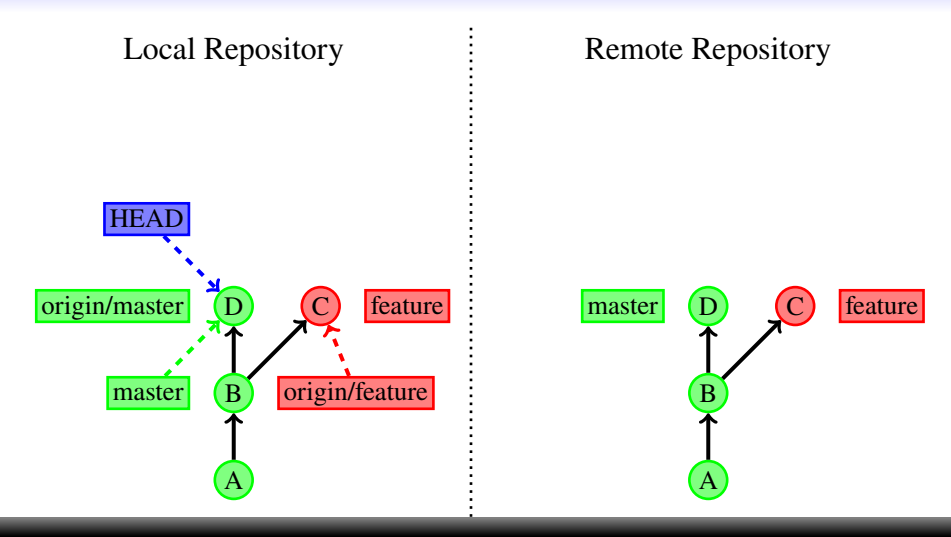

, git@test: git checkout master

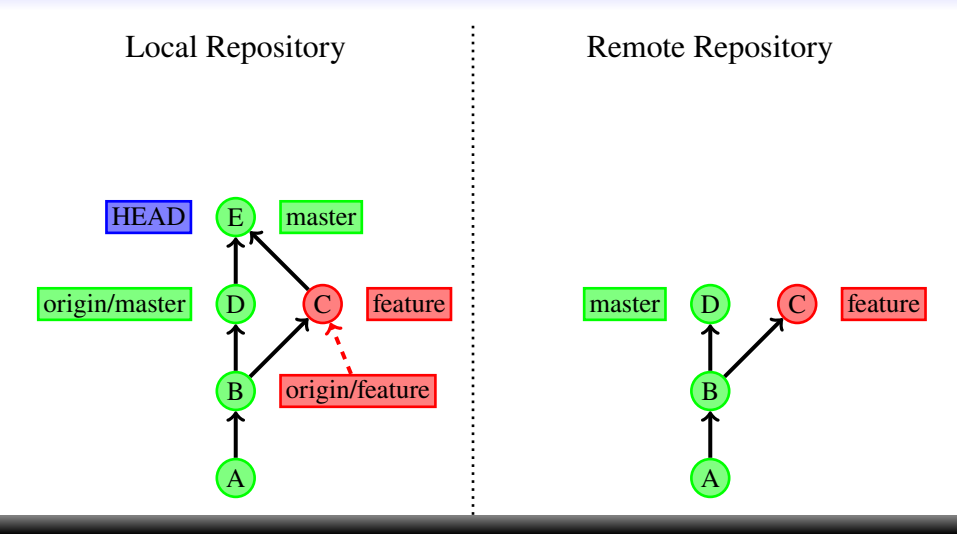

, git@test: git checkout master , git@test: git merge feature

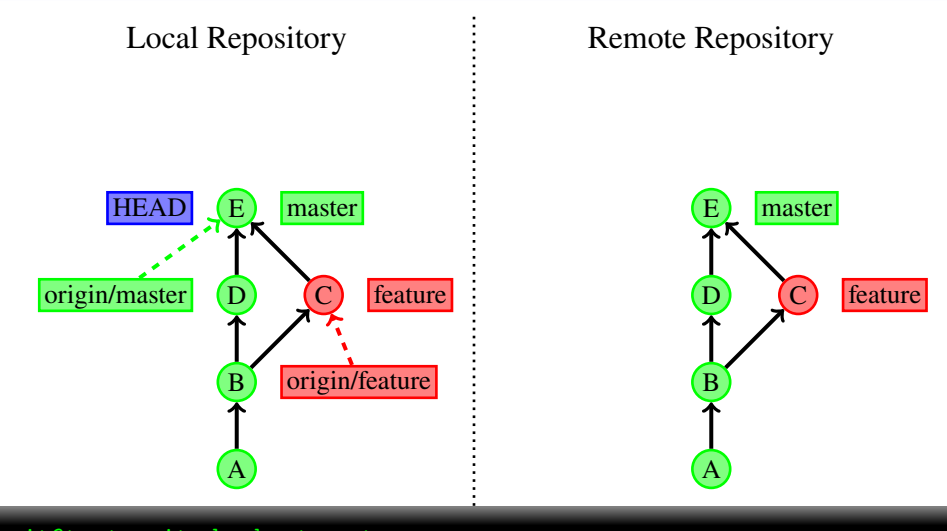

, git@test: git checkout master , git@test: git merge feature , git@test: git push origin master

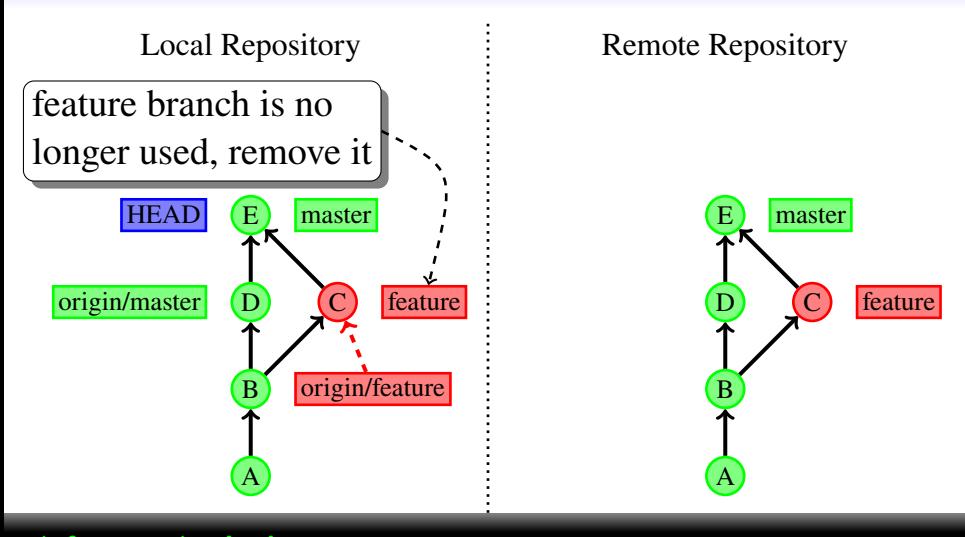

, git@test: git checkout master , git@test: git merge feature , git@test: git push origin master

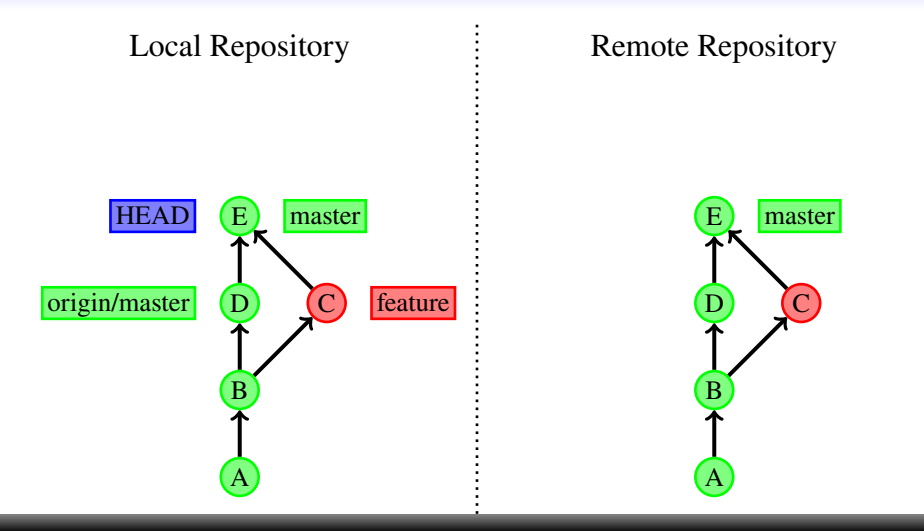

, git@test: git checkout master , git@test: git merge feature , git@test: git push origin master , git@test: git push --delete origin feature

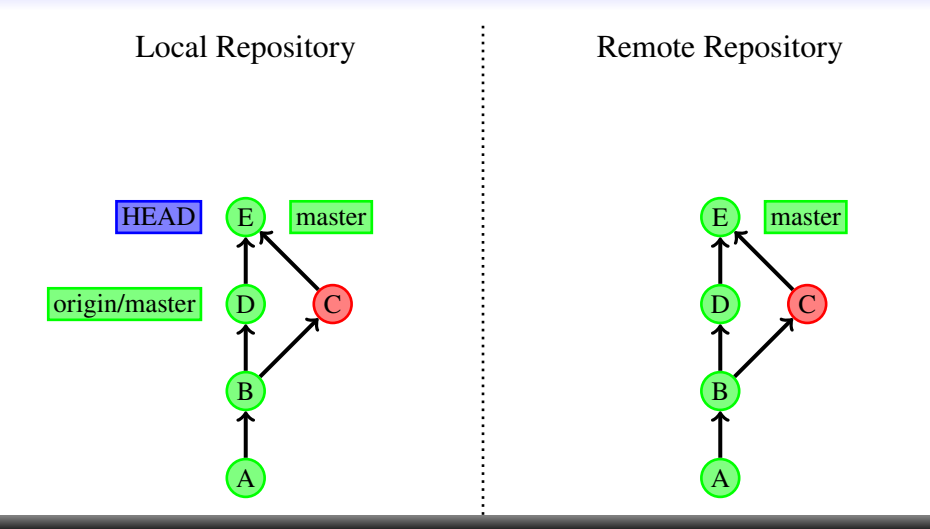

, git@test: git checkout master , git@test: git merge feature , git@test: git push origin master , git@test: git push --delete origin feature , git@test: git branch -d feature

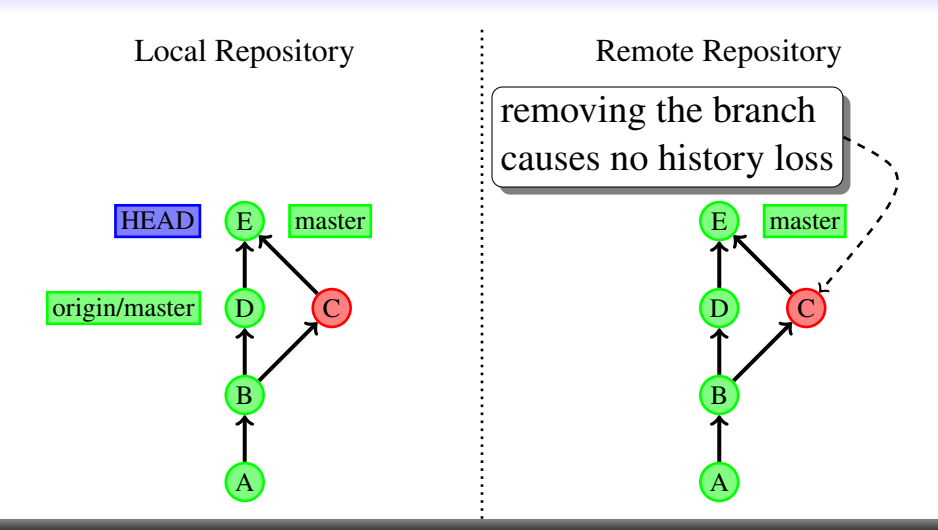

, git@test: git checkout master , git@test: git merge feature , git@test: git push origin master , git@test: git push --delete origin feature , git@test: git branch -d feature

<span id="page-86-0"></span>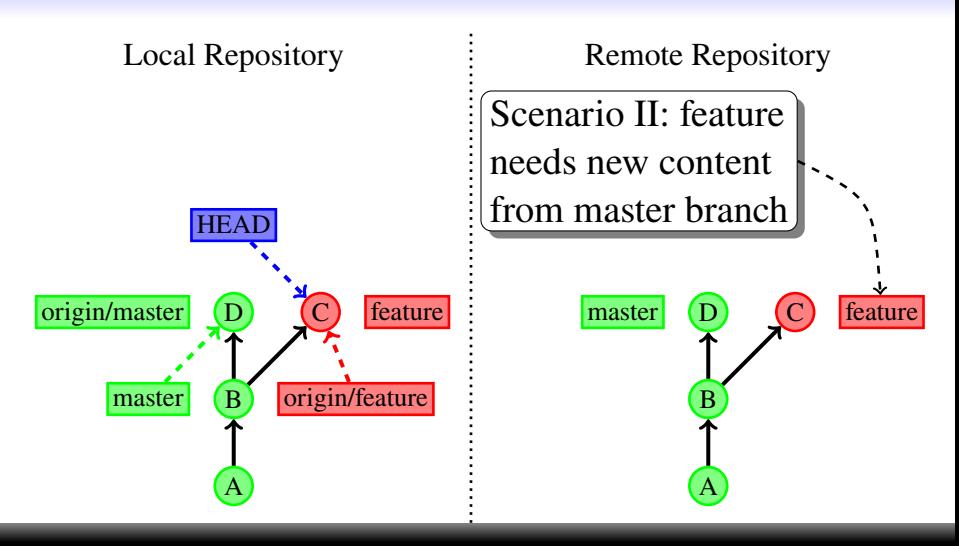

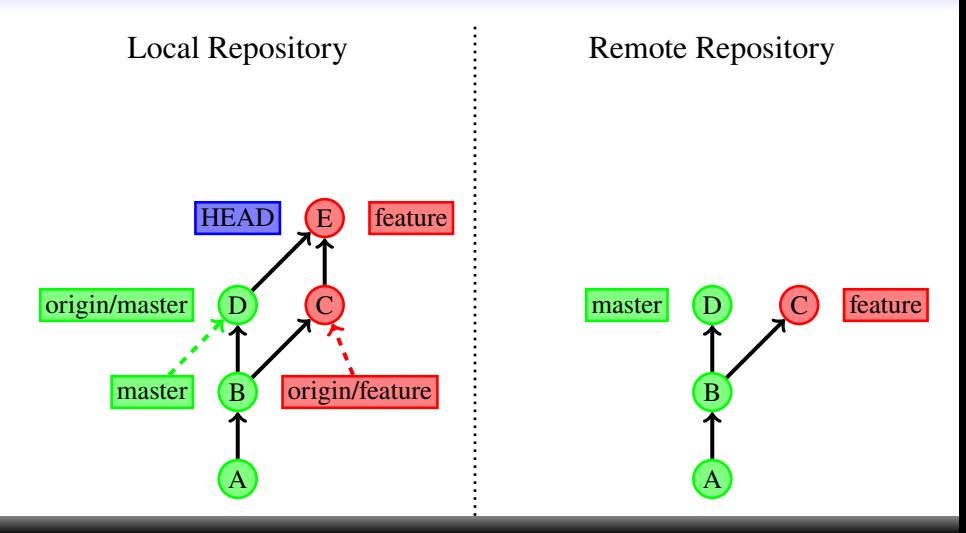

, git@test: git merge master

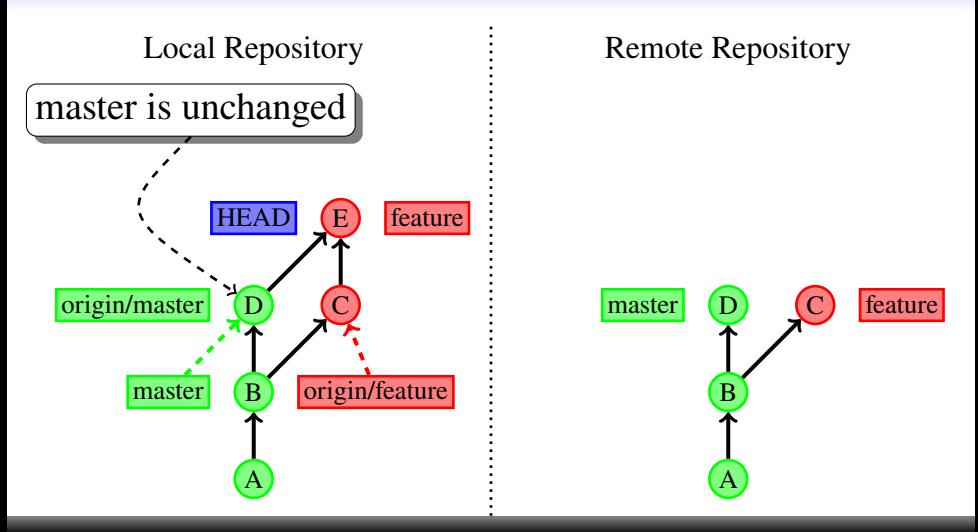

, git@test: git merge master

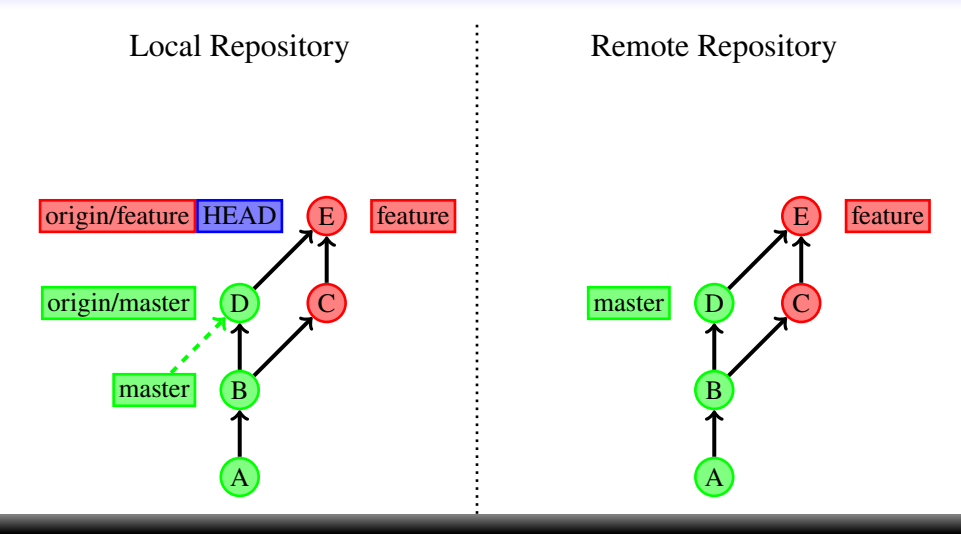

, git@test: git merge master , git@test: git push origin feature

disaster recovery how to clean the mess if you screwed up  $g_{\rm eff}$  checkowth  $g_{\rm eff}$  and  $g_{\rm eff}$  are vision of the checkovth  $g_{\rm eff}$ set the content of the specified file of the specified file specified file specified file specified file specified file thow to create the mess if you screwed up

As long as you did not commit…

set the content of the specified file(s) in the working copy to the given revision git checkout <revision> <path> revision the revision you want to restore, usually HEAD path shell pattern for the files to revert

<span id="page-92-0"></span>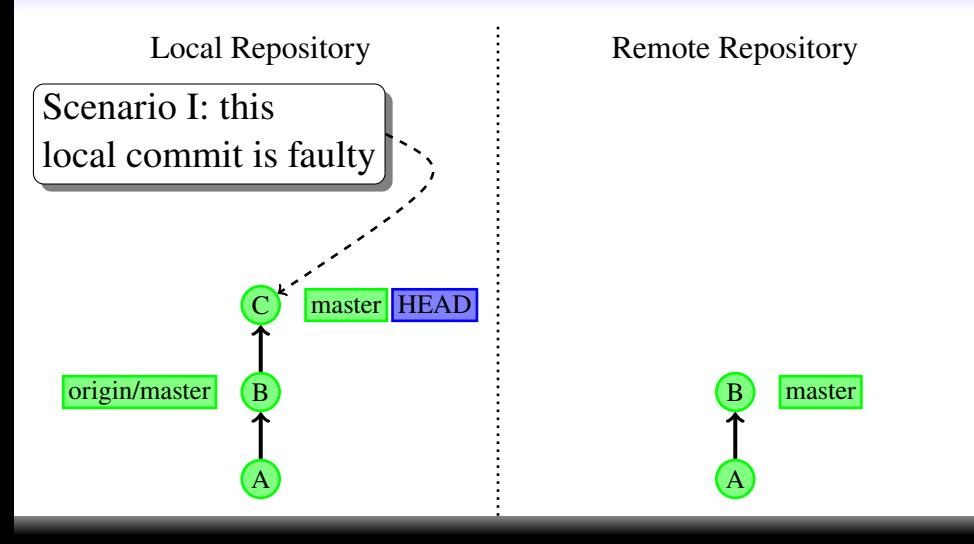

Local Repository

Remote Repository

A

#### $rac{1}{\sqrt{2}}$  state in the target revision revision the revision the tip should be set to, e.g. HEAD~1 to local commit is faulty back the tip by 1 committee the tip by 1 committee the tip by 1 committee the tip by 1 committee the tip by 1 committee the tip by 1 committee the tip by 1 committee the tip by 1 committee the tip by 1 committee the state to the third state in this commitment.  $-$ -hard purge the working directory and reset all files to their<br>state in the target revision git reset [--hard] <revision> resets the branch tip to the specified revision (while leaving the working directory unchanged) revert to the previous commit

, git@test: git reset --hard HEAD~1

A

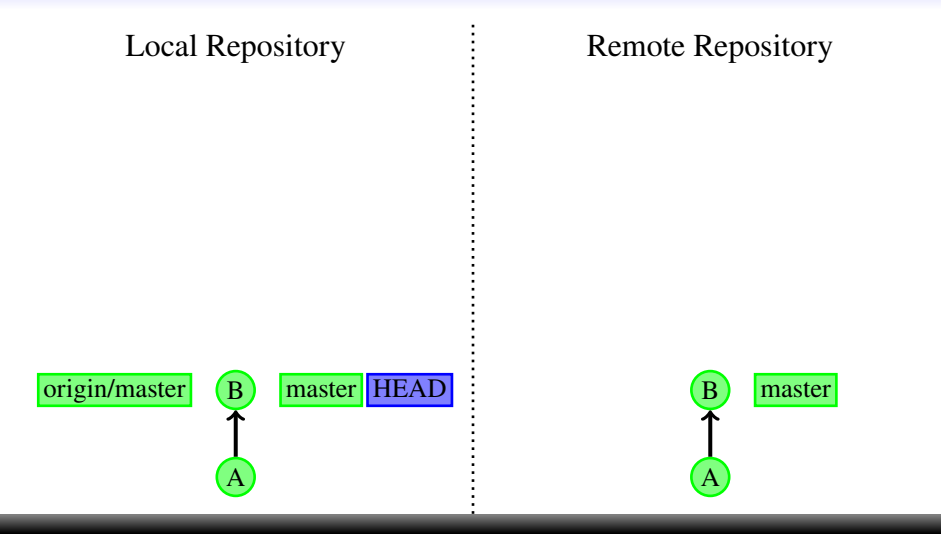

, git@test: git reset --hard HEAD~1

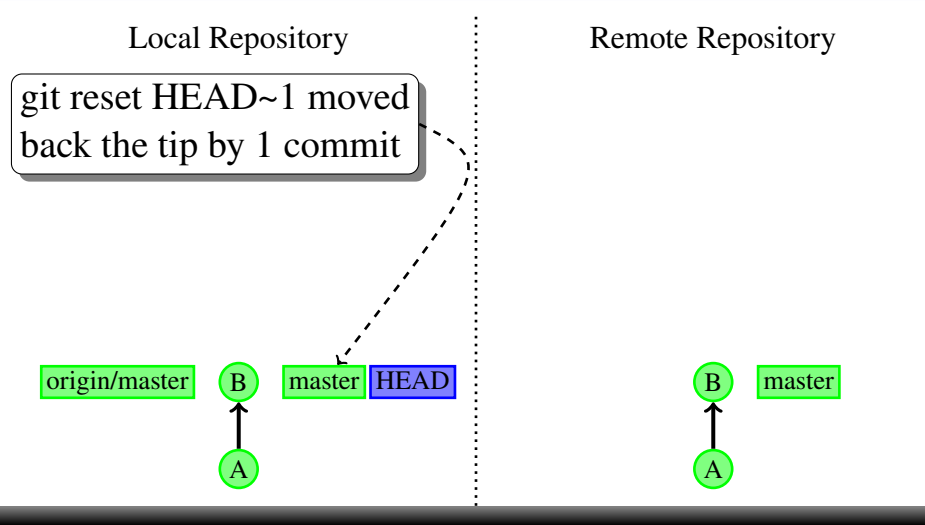

, git@test: git reset --hard HEAD~1

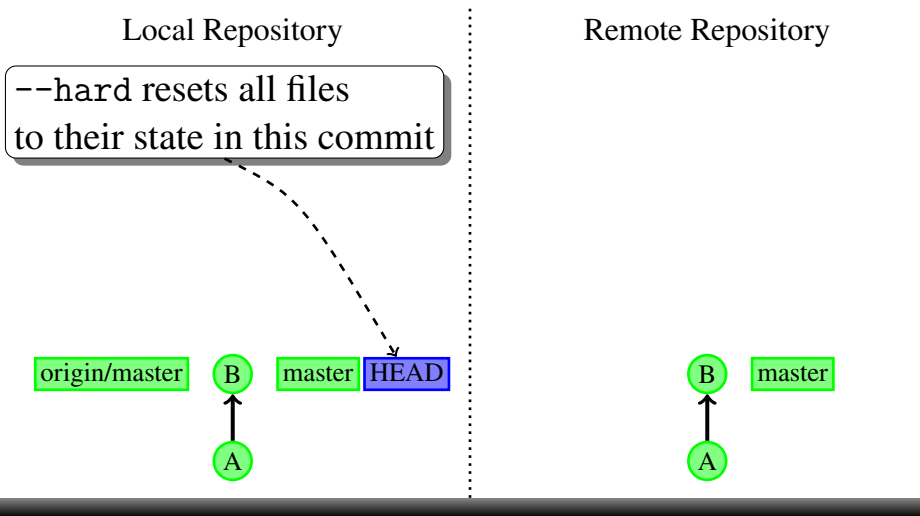

, git@test: git reset --hard HEAD~1

<span id="page-97-0"></span>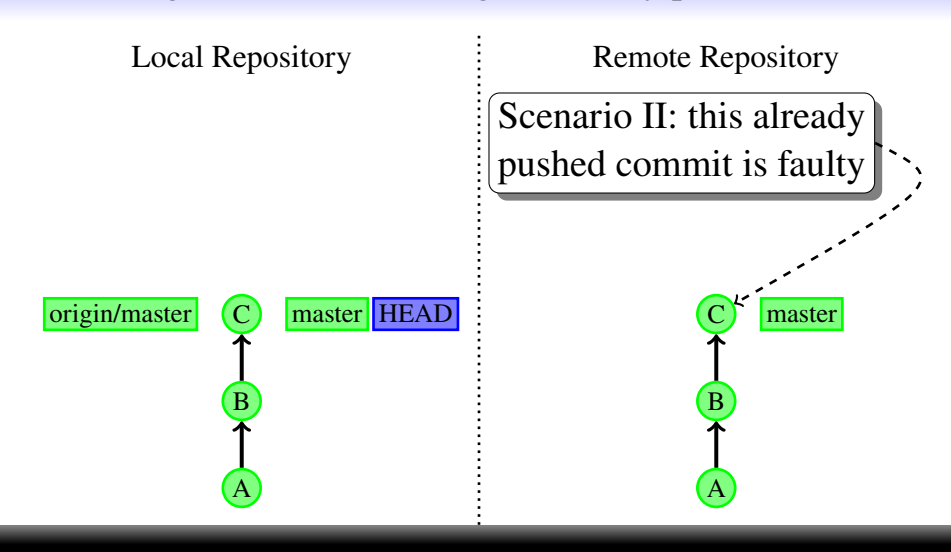

Local Repository

Remote Repository

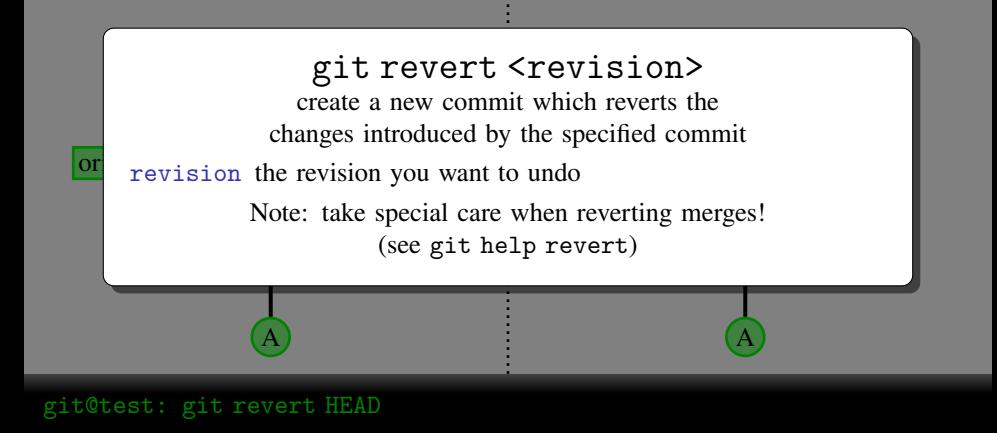

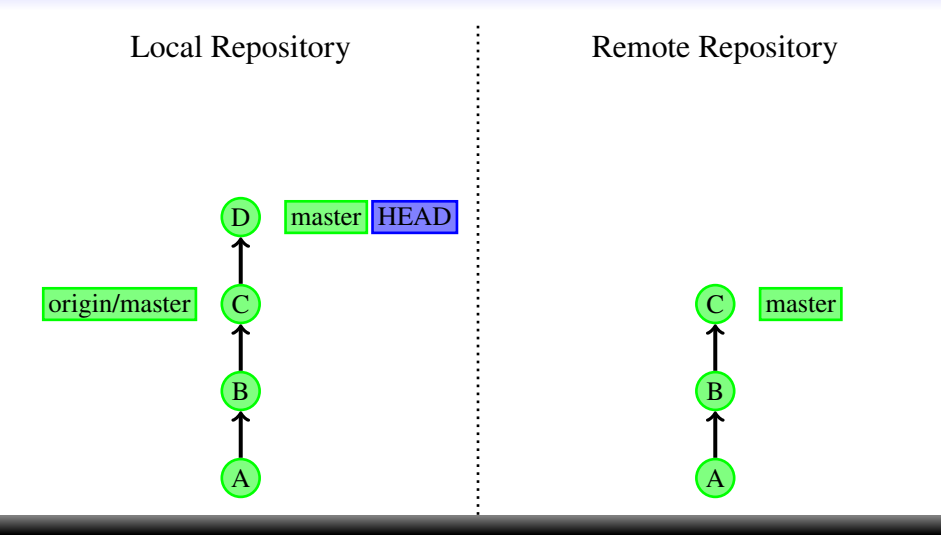

, git@test: git revert HEAD

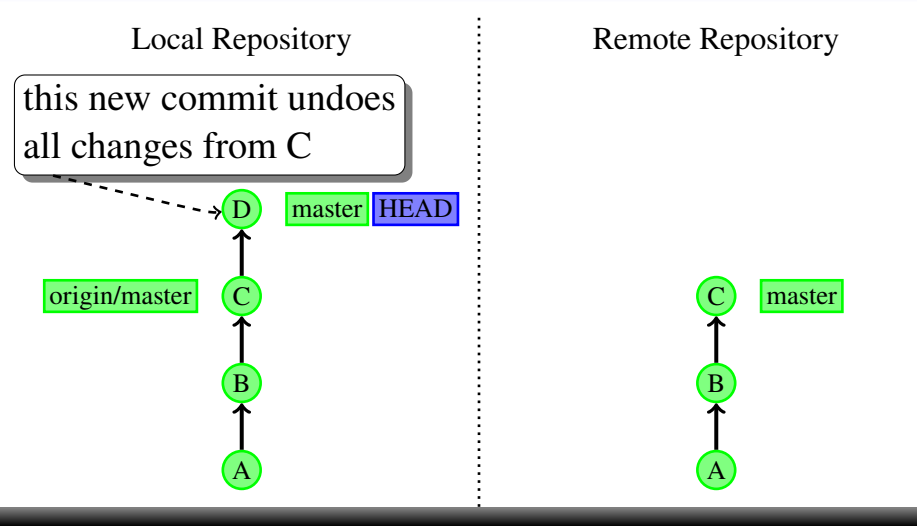

, git@test: git revert HEAD

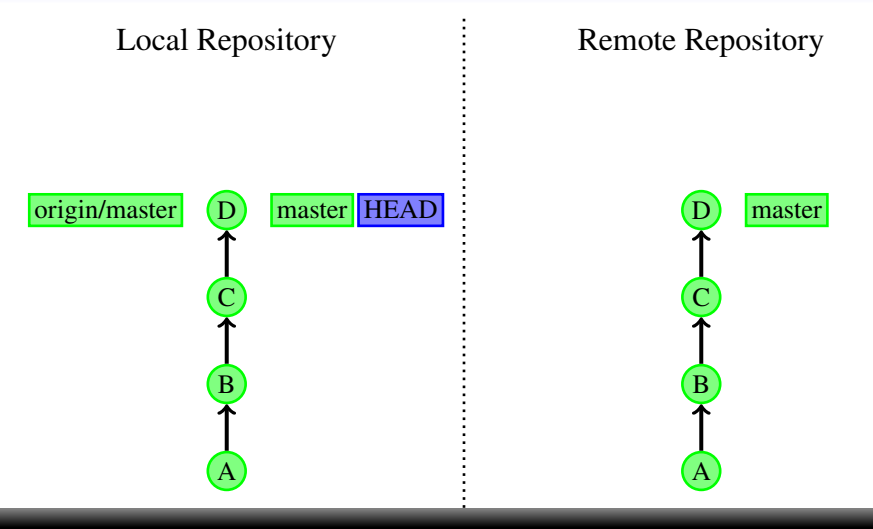

, git@test: git revert HEAD , git@test: git push origin master

recovering from disaster recovery how to survive screwing up disaster recovery… recovering from disaster recovery browning non ababel too ery  $\theta$  is seen the secondary also records by  $\theta$ vering from disaster reco by to survive screwing up disaster recovery.

 $h$  i.e. all movements of the bron  $H E \Lambda D'$  ratios also records branch switches git reflog [<branch>] show the revision log for the specified branch, i.e. all movements of the branch tip HEAD's reflog also records branch switches branch the branch for which the reflog should be shown, defaults to HEAD  $\frac{1}{\sqrt{2}}$  oll movements of the  $H = \frac{1}{2}$  $\frac{c}{c}$  compared the command of the interest interest interest interest in the interest interest.

git help [<command>] show the detailed manpage for a command show the revision log for the specified  $b^2$  branch,  $b^2$  community of  $b^2$  $\frac{1}{2}$ bommand the command of interest git help [<command>] show the detailed manpage for a command command the command of interest

# <span id="page-105-0"></span>[GUI alternatives to the command line](#page-105-0)

### I don't like the terminal, can I use a GUI?

### [GUI alternatives to the command line](#page-105-0)

# I don't like the terminal, can I use a GUI?

 $\blacktriangleright$  Linux: gitg, gitk, qgit

# [GUI alternatives to the command line](#page-105-0)

# I don't like the terminal, can I use a GUI?

- $\blacktriangleright$  Linux: gitg, gitk, qgit
- $\triangleright$  Mac and Windows: Atlassian Sourcetree
git commit -m "This is the end of the presentation. Thank you for your attention!"